# Инструкция по использованию умных часов Pebble Steel

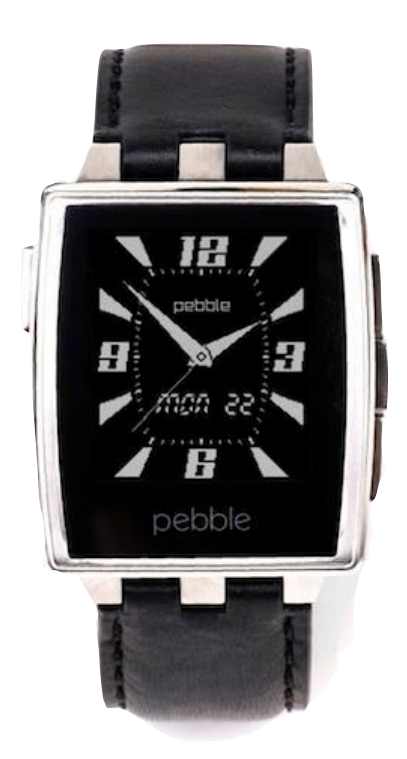

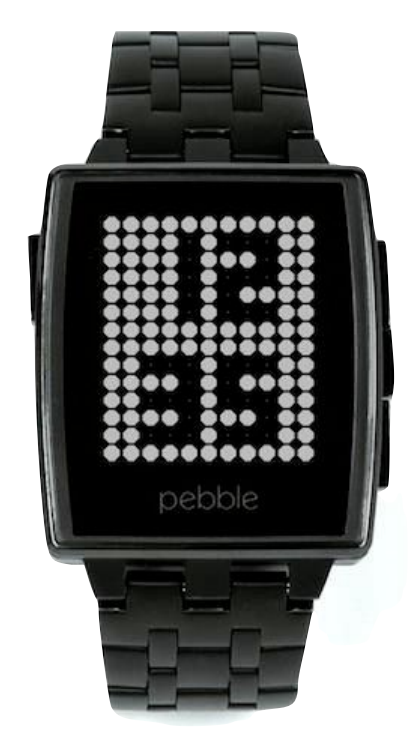

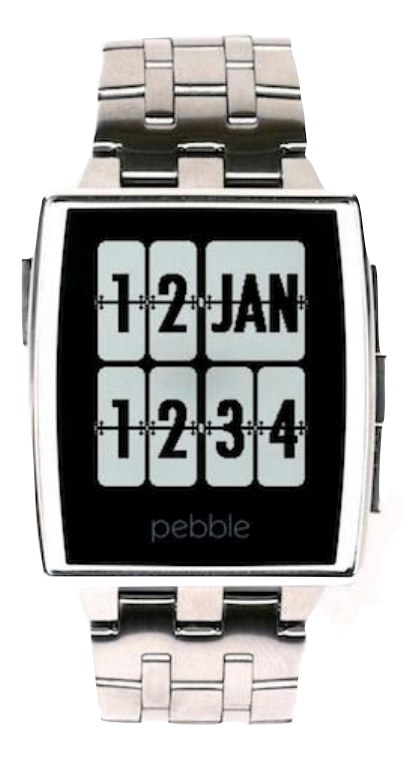

# Оглавление

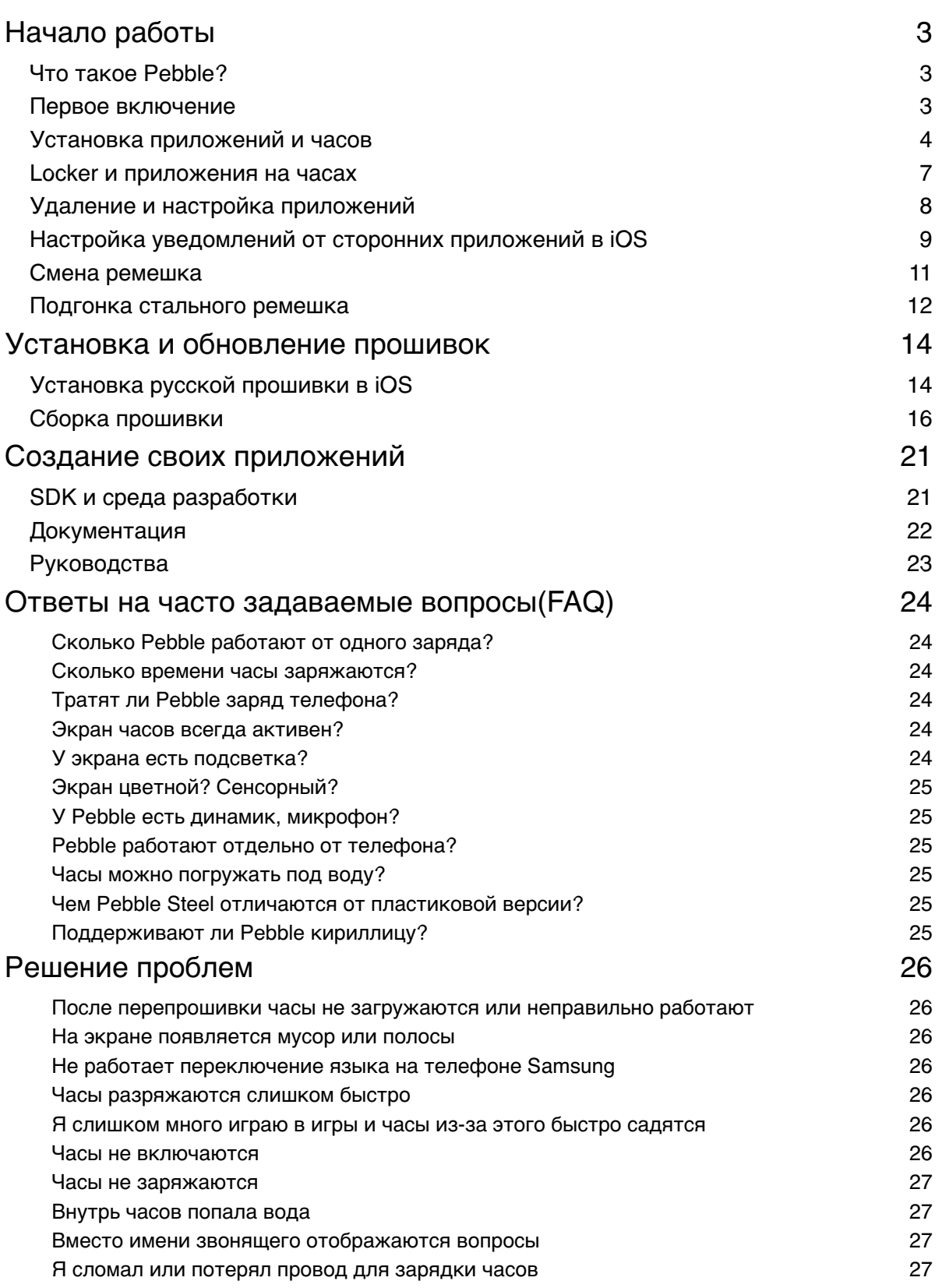

# **Начало работы**

# **Что такое Pebble?**

Pebble - это умные часы-компаньон для вашего телефона. Они работают "вторым экраном" для телефона, который лежит в кармане или сумке показывают уведомления о звонках, текст пришедшей смс, текст сообщений, присланных вам в FB, VK, WhatApp, Viber, Hangouts, Skype, Telegram и другие мессенжеры и социальные сети.

Они управляют музыкой на вашем телефоне, показывают текущую песню и позволяют ставить на паузу, изменять громкость и переключать треки, не доставая телефон. Pebble могут работать как фитнес-трекер, показывая, сколько вы прошли шагов за день и сколько часов вы спали ночью.

# **Первое включение**

Вытащите часы из коробки и долгим нажатием на среднюю кнопку(с правой стороны, она называется "выбор") включите их. Через несколько секунд часы загрузятся и покажут начальную заставку.

Установите на ваш телефон соответствующее приложение:

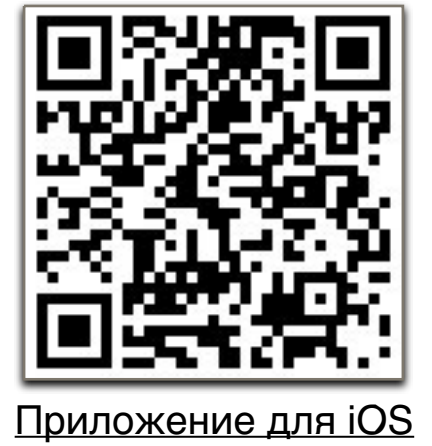

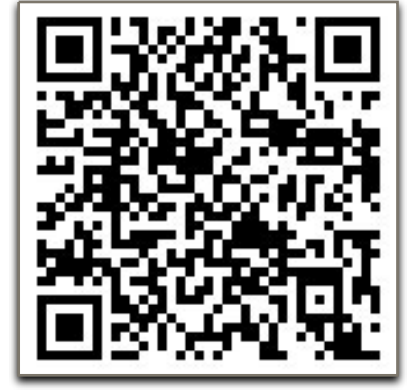

[Приложение](https://itunes.apple.com/ru/app/pebble-smartwatch/id592012721) для iOS [Приложение](https://play.google.com/store/apps/details?id=com.getpebble.android) для Android

Вы можете найти это приложение в магазине приложений вашей платформы(AppStore или Google Play) по запросу "Pebble".

После окончания установки запустите приложение и с помощью мастера найдите и привяжите часы к телефону.

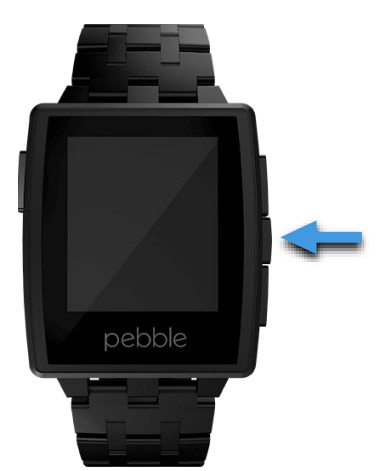

### **Установка приложений и часов**

Все программы, которые можно установить на часы, делятся на два вида - WatchFace(часы) и WatchApp(приложения). WatchFace - это то, что показывается на экране все время. WatchApp - приложения, которые надо запускать из меню.

Обычно WatchFace - это часы различного дизайна, в которых могут быть календари, прогноз погоды, анимация, и так далее. WatchApp - это полноценные приложения, например карты, секундомеры, таймеры, игры, и так далее.

WatchApp и WatchFace устанавливаются из соответствующих разделов приложения Pebble в вашем телефоне.

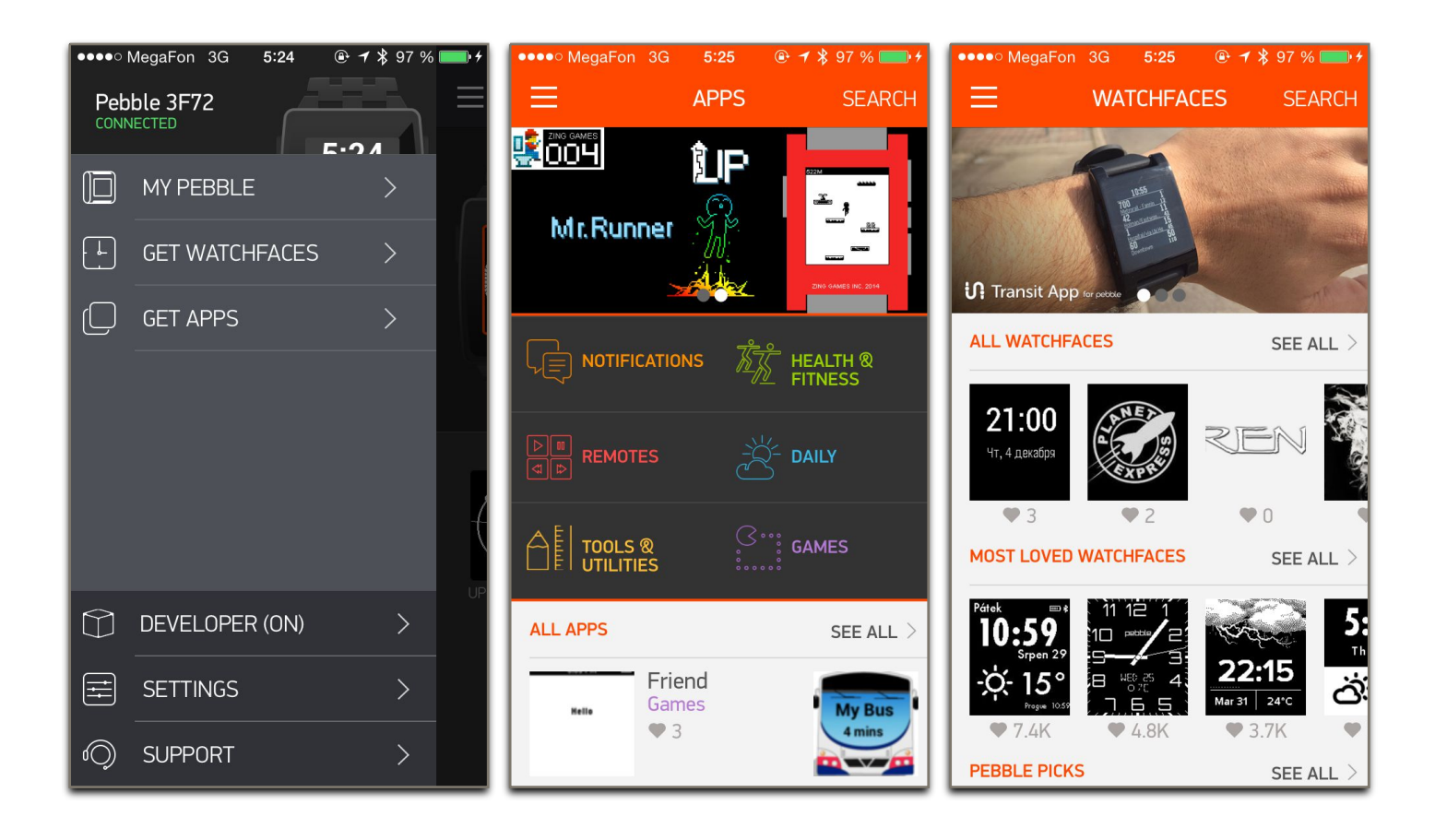

Для установки необходимо найти нужную программу в каталоге или при помощи строки поиска, нажать на картинку, чтобы посмотреть описание и скриншоты. Для установки программы надо нажать на кнопку "ADD", после чего дождаться сообщения о окончании загрузки.

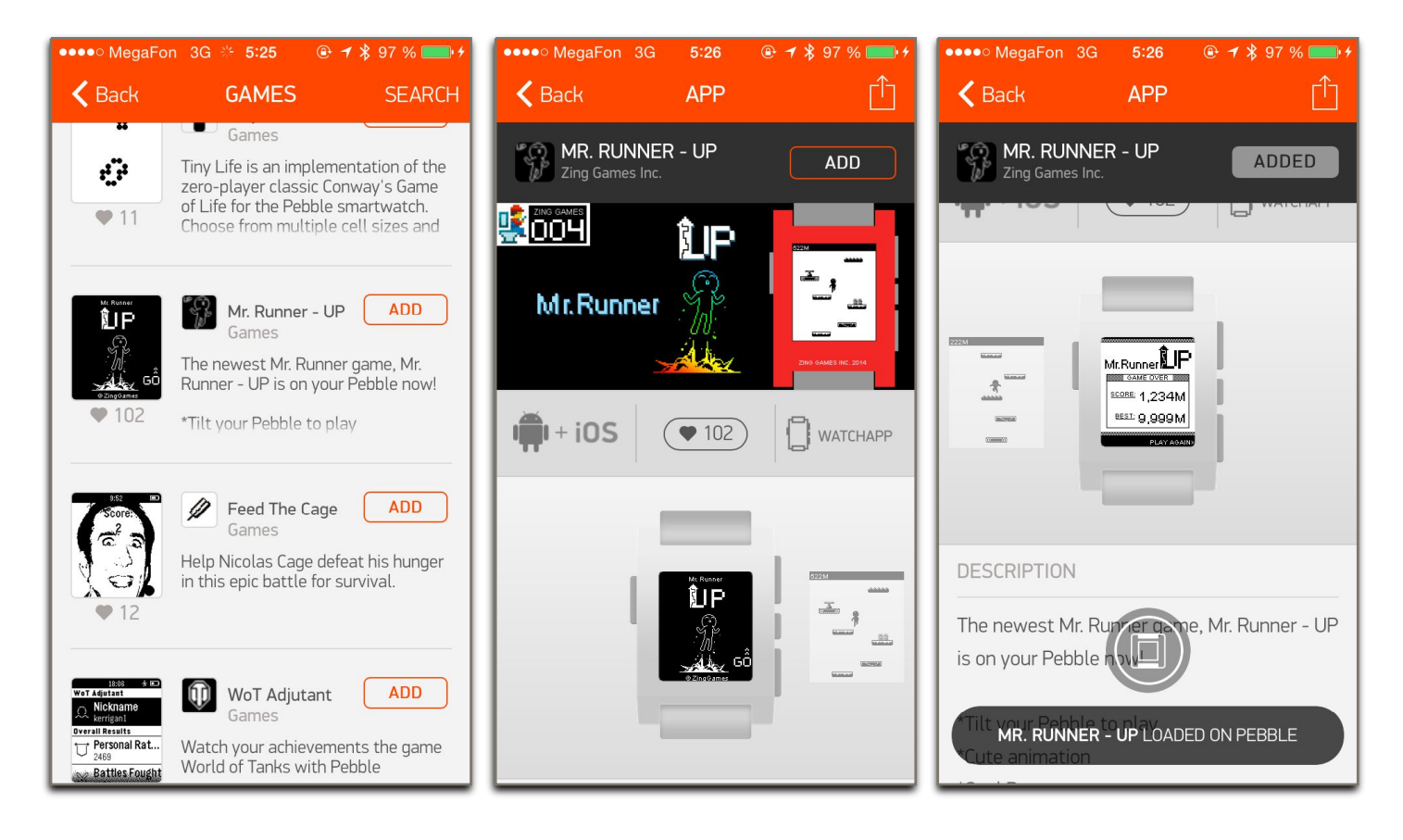

Загруженные приложения попадают сразу на часы. Если это WatchFace, его можно найти на главном экране, листая WatchFace-ы кнопками "вверх" и "вниз".

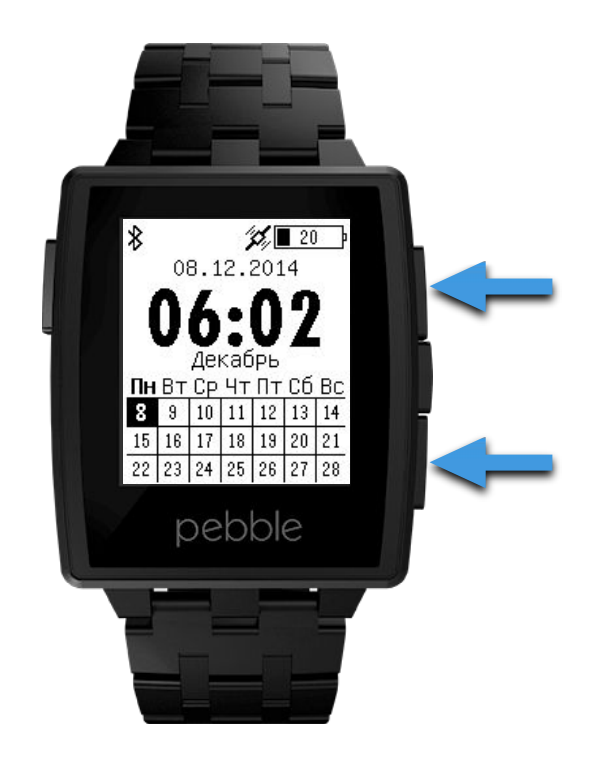

Если вы установили WatchApp, то найти его можно в главном меню. Для перехода в главное меню необходимо нажать среднюю кнопку("выбор"), после чего кнопками "вверх" и "вниз" выбрать нужный пункт меню. Для активации пункта меню надо еще раз нажать кнопку "выбор", а для выхода из приложения и возвращения сначала в меню, а потом на экран часов - кнопку "назад".

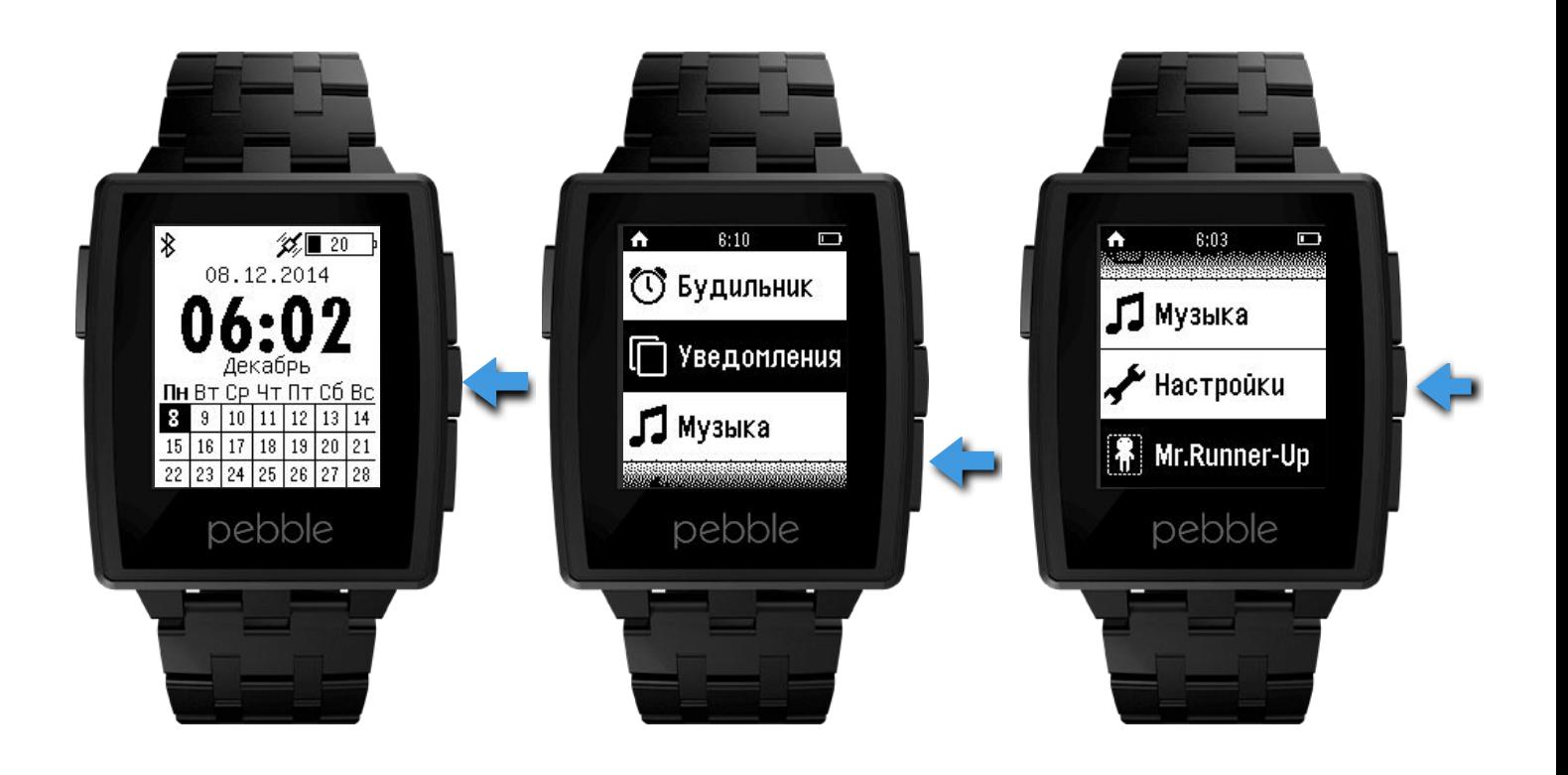

#### **Locker и приложения на часах**

Максимально в часы можно установить 8 программ(суммарно часов и приложений), это количество ограничено доступной памятью. Посмотреть сколько слотов свободно и сколько занято, можно на главном экране приложения Pebble.

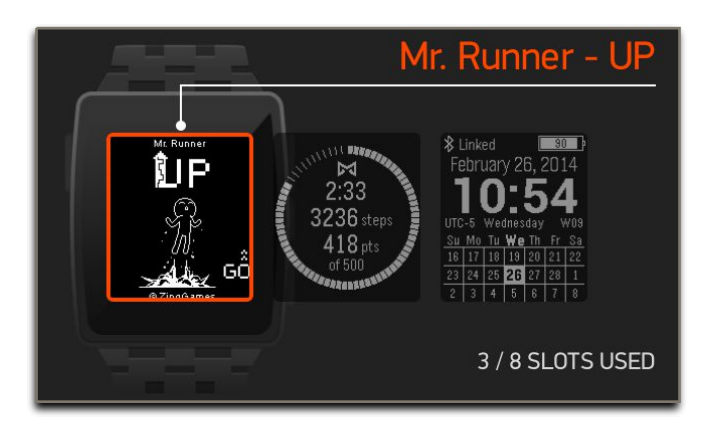

Но не обязательно при превышении количества удалять приложение для установки нового. Программу, которую вы хотите сохранить, но которая в данный момент не нужна на часах, можно перенести в "Locker" - хранилище программ на телефоне.

При перемещении в Locker программа исчезнет с часов, и освободит занимаемое место, но ее можно будет в любой момент перенести обратно на часы. Для перемещения в Locker необходимо нажать на картинку программы на главном экране приложения и выбрать в меню "UNLOAD". После завершения выгрузки программа исчезнет с часов и появится на телефоне.

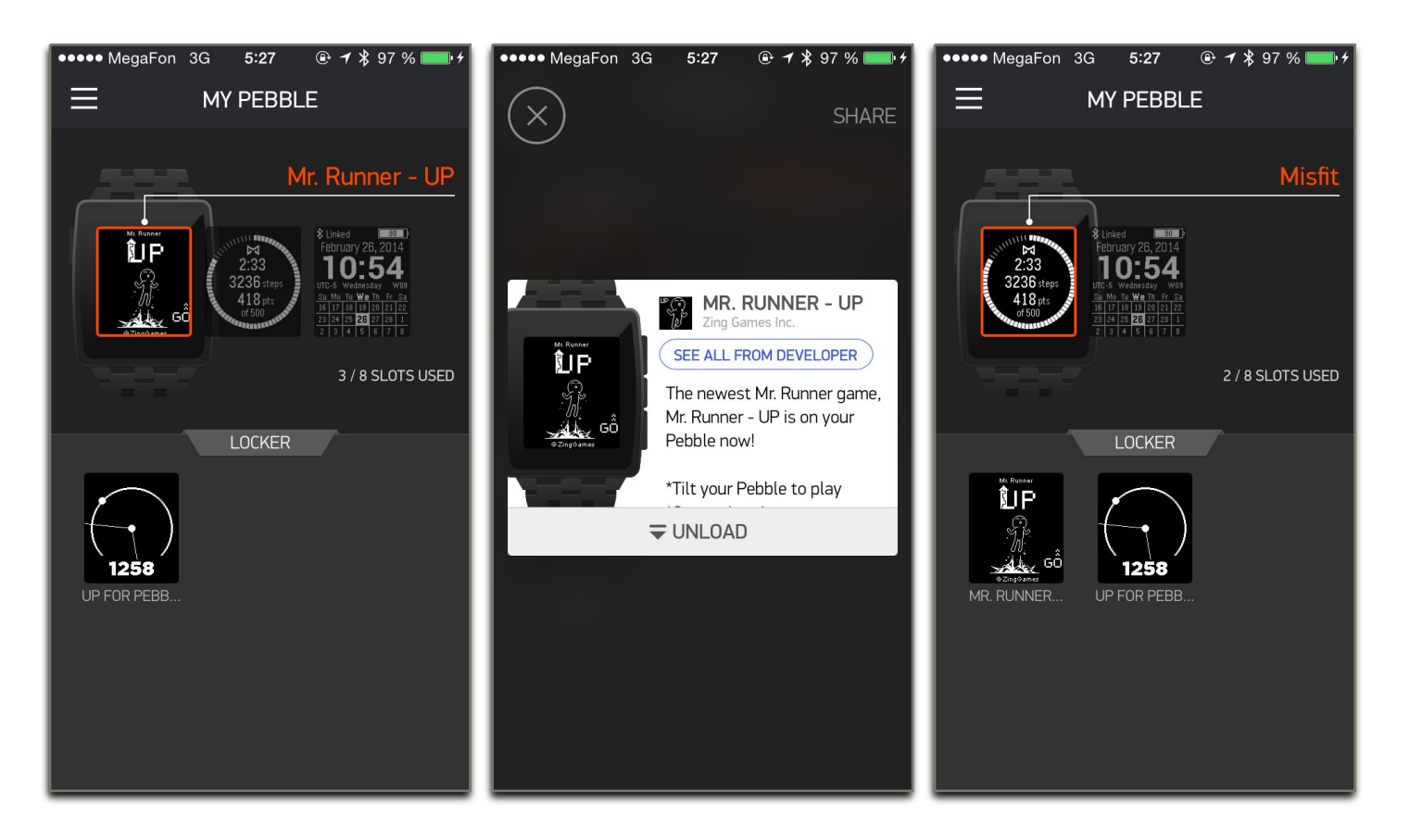

## **Удаление и настройка приложений**

Для удаления программы ее сначала надо выгрузить в Locker, затем выбрать программу(она должно находиться в Locker) и нажать на иконку удаления.

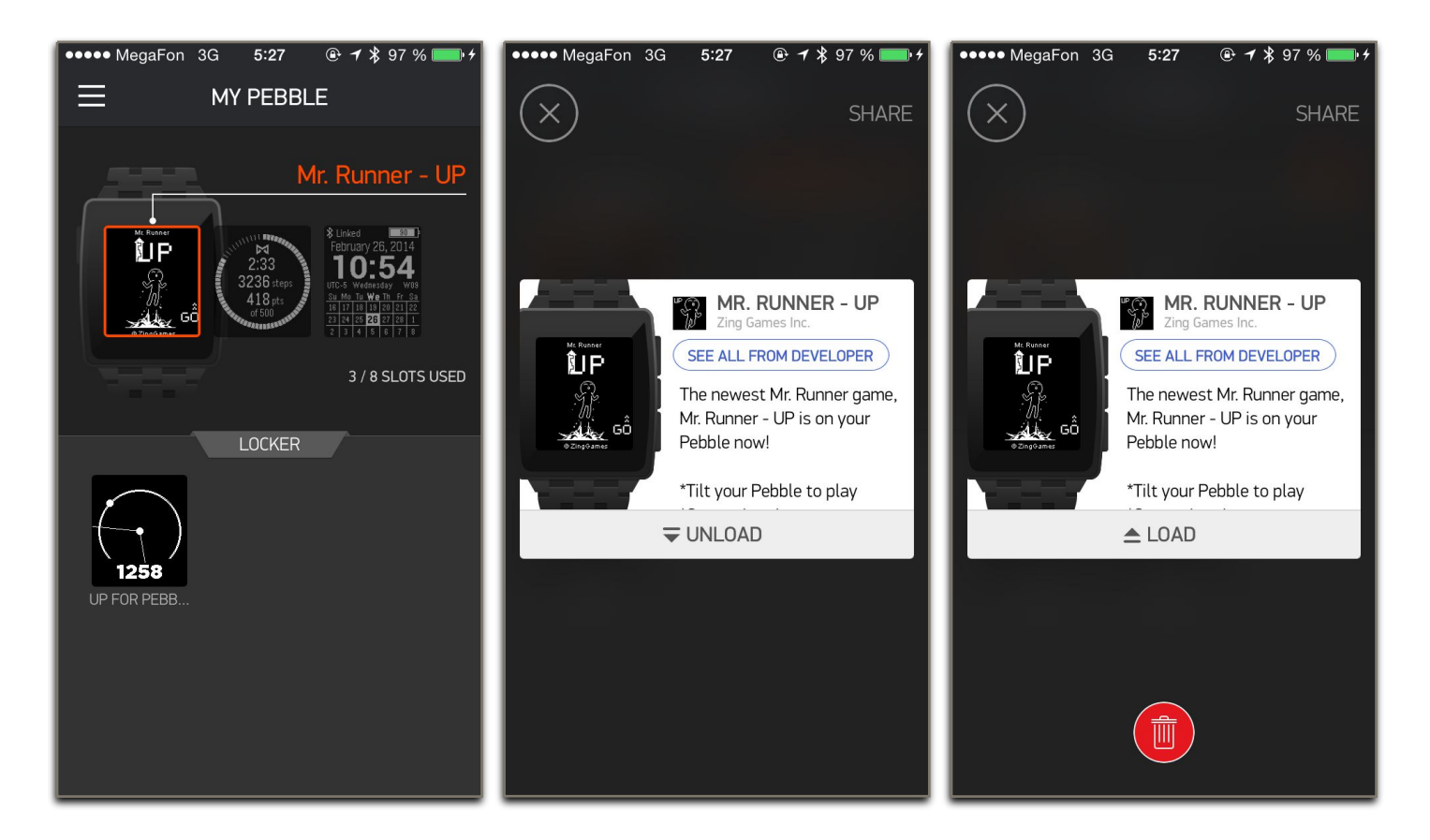

У многих программ есть настройки, с помощью которых можно изменить внешний вид или функционал программы. Настройки можно открыть с помощью кнопки "SETTINGS", которая находится под изображением активной программы в главном окне приложения.

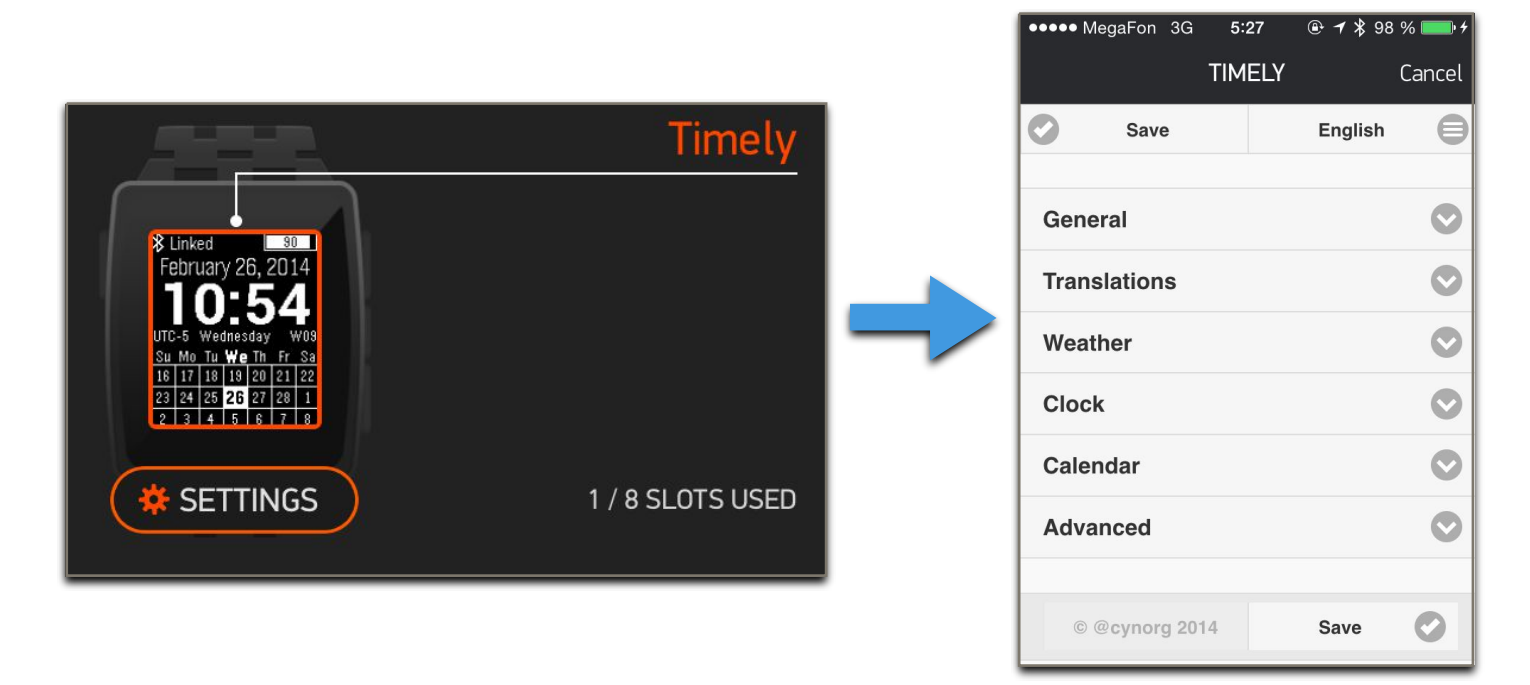

# **Настройка уведомлений от сторонних приложений в iOS**

#### **Внимание!**

Функционал показа уведомлений от сторонних приложений доступен только в iOS версии 7 и выше.

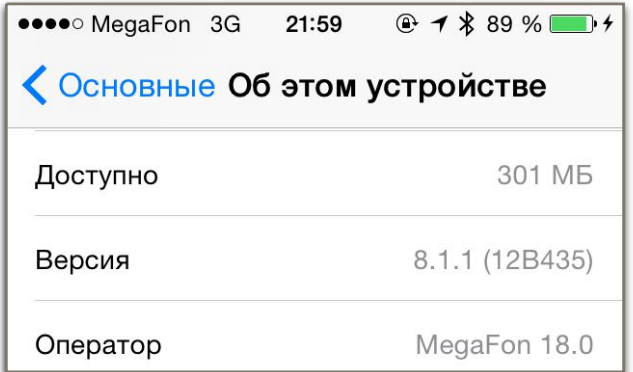

Узнать версию можно, зайдя на вашем устройстве в Настройки → Основные → Об этом устройстве → Версия.

Pebble использует системные настройки уведомления в iOS. Для того, чтобы включить показ уведомлений от определенного приложения на часах, необходимо зайти на вашем устройстве в **Настройки → Уведомления**, и выбрать нужное приложение.

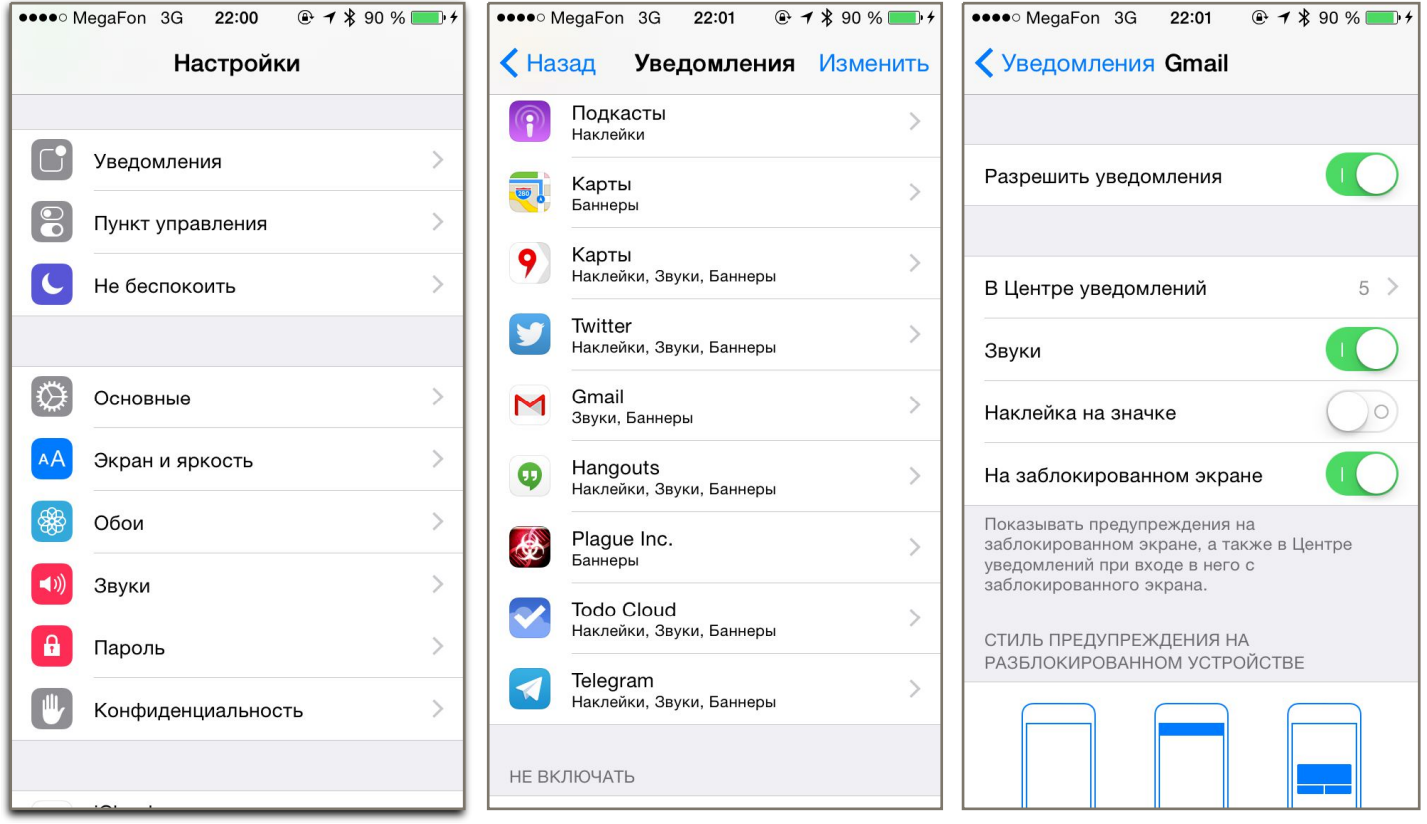

В настройках приложения необходимо включить параметры "Разрешить уведомления" и "На заблокированном экране".

Кроме этого, необходимо убедиться, что уведомления активны в настройках самих часов, а текущее время не входит в расписание функции "не беспокоить", если она активна.

Настройки уведомлений находятся в Настройки → Уведомления.

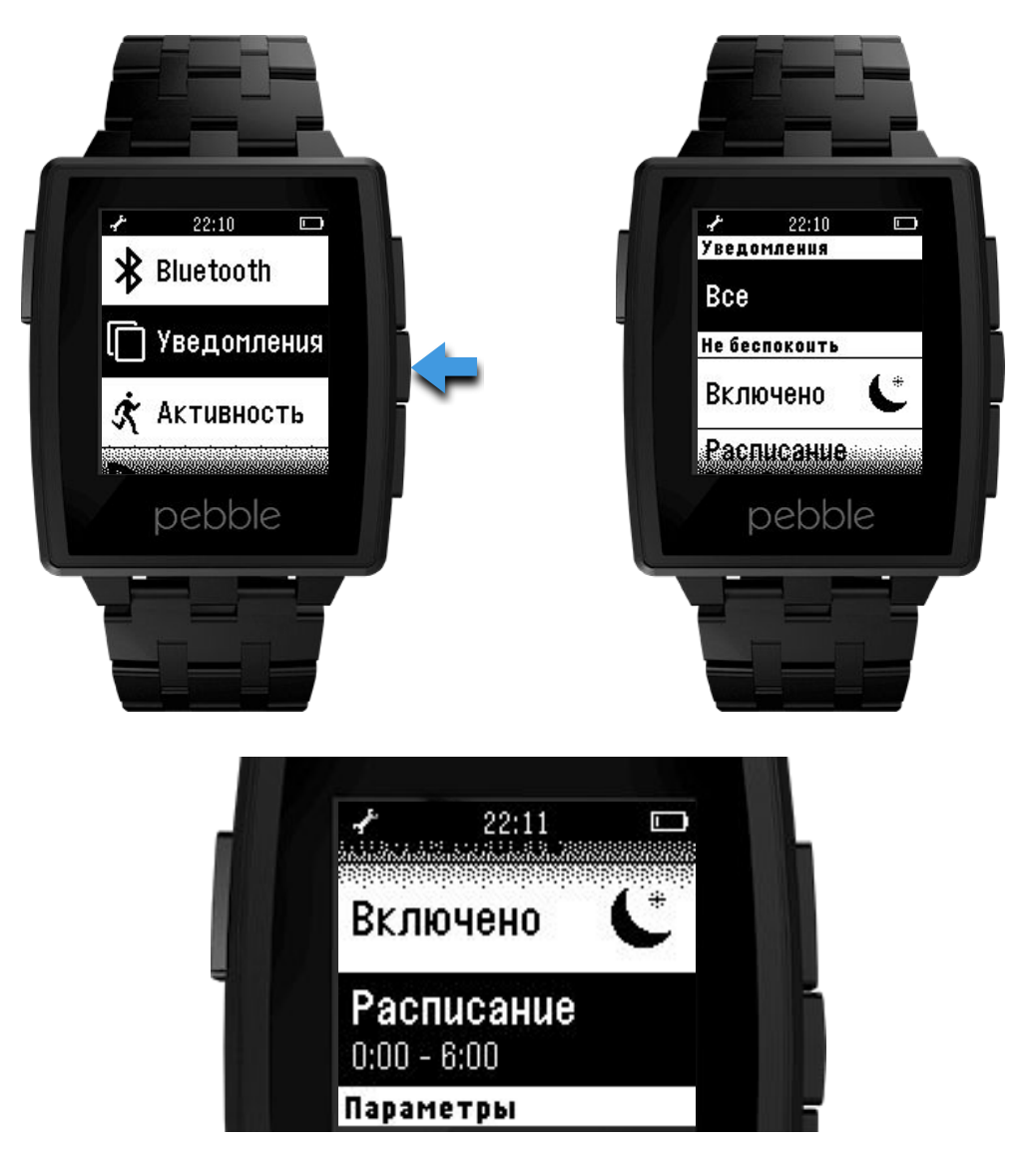

При нажатии кнопки с символом "Х" на часах при просмотре уведомления, уведомление пропадет и с экрана блокировки iOS.

#### **Внимание!**

Некоторые приложения(например Twitter) для показа уведомлений на часах требуют, чтобы стиль предупреждения был установлен в значение "Баннеры"

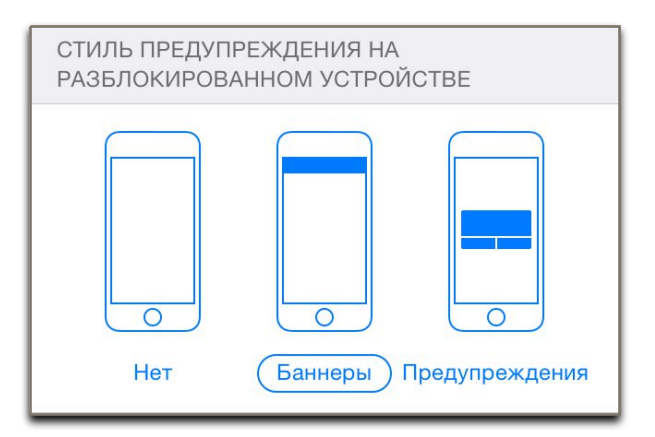

### **Смена ремешка**

Для смены ремешка необходимо комплектной отверткой открутить, а затем вытащить ось, на которой крепится ремешок. Операцию повторить с другой стороны.

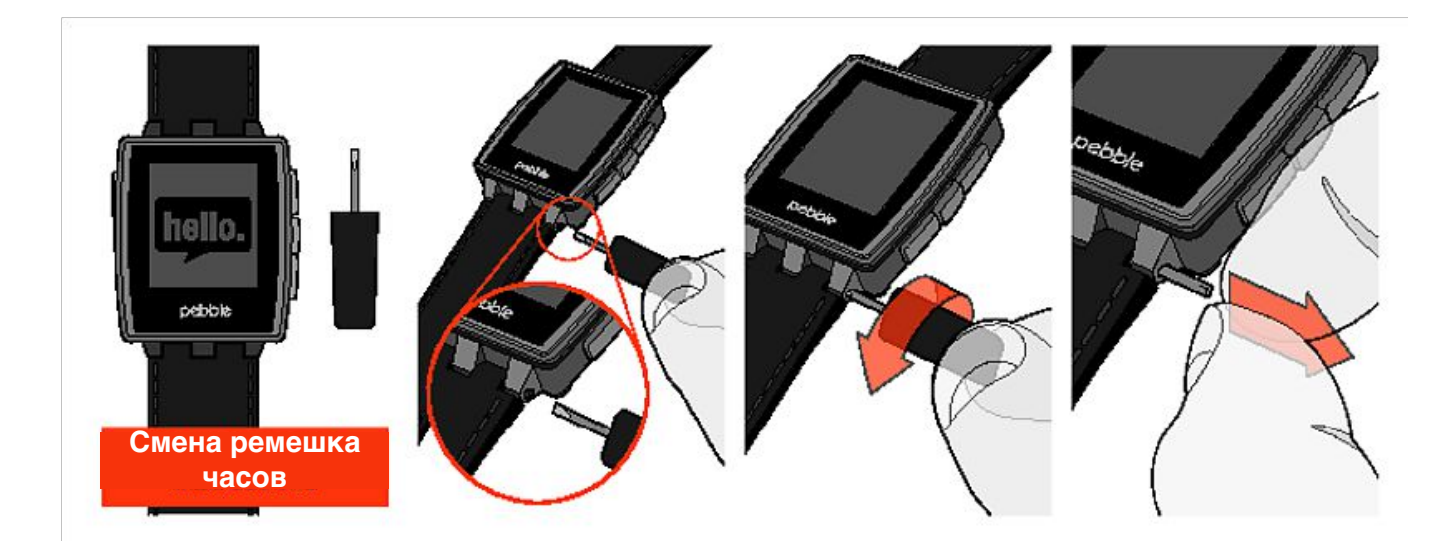

Для установки на место другого ремешка необходимо проделать эти действия в обратном порядке.

#### **Внимание!**

Pebble использует ремешок шириной 22 мм с собственным креплением. Обратитесь в мастерскую или часовой магазин для подбора подходящего ремешка.

Так же, вы можете заказать ремешки на Ebay или Aliexpress по запросу "pebble steel band"

#### **Внимание!**

В продаже имеются комплектации Pebble Steel c двумя ремешками(кожаный + металл) и с одним(металл). Уточняйте комплектацию при оформлении заказа.

### **Подгонка стального ремешка**

Для подгонки металлического браслета часов по руке необходимо снять его(см. раздел "Смена ремешка" данного руководства) и положить на твердую поверхность.

Тонким острым предметом(отверткой, шилом или толстой иглой) выдавить

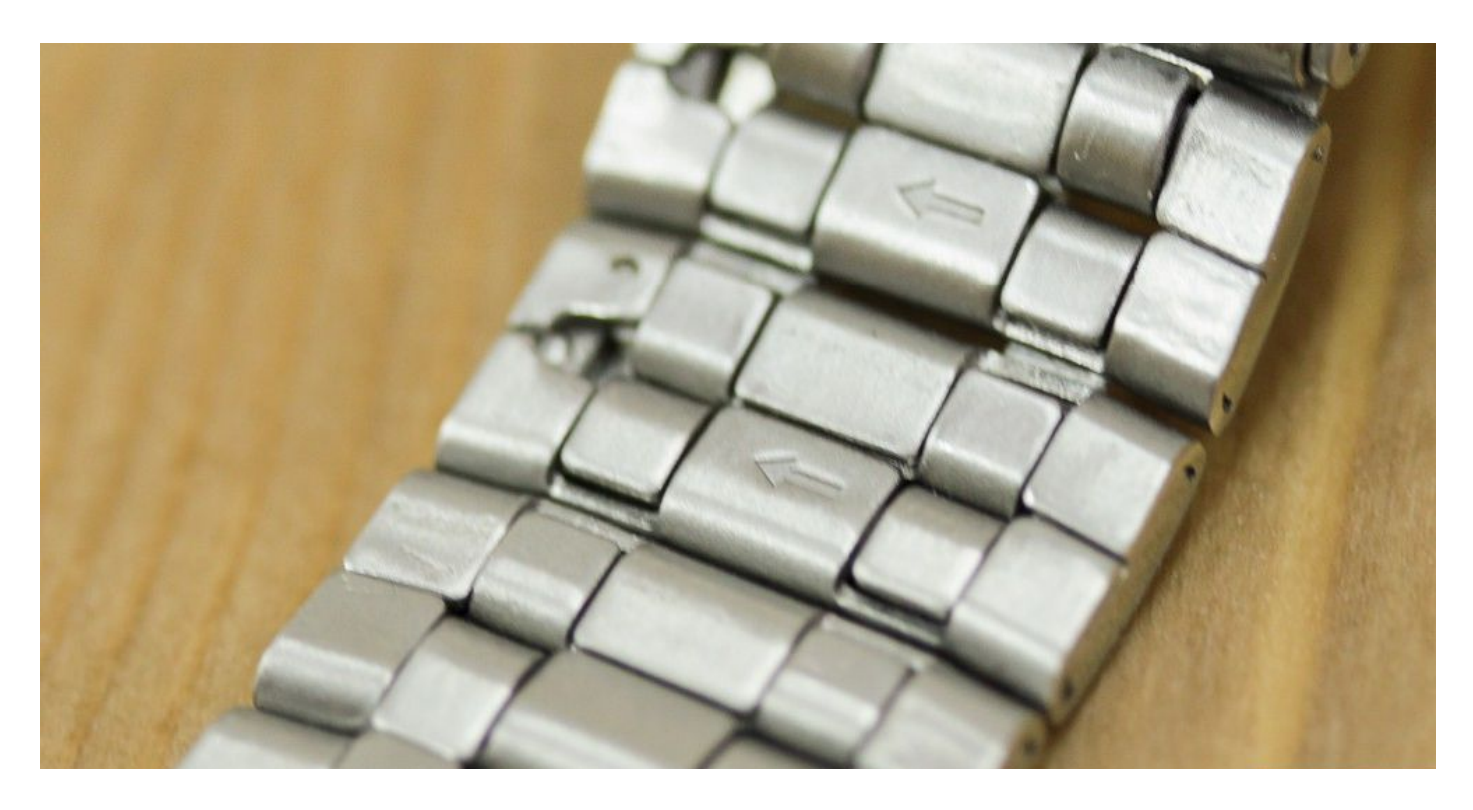

крепление сегмента браслета по направлению, указанному стрелкой, после чего, подцепив его с обратной стороны, вытащить полностью.

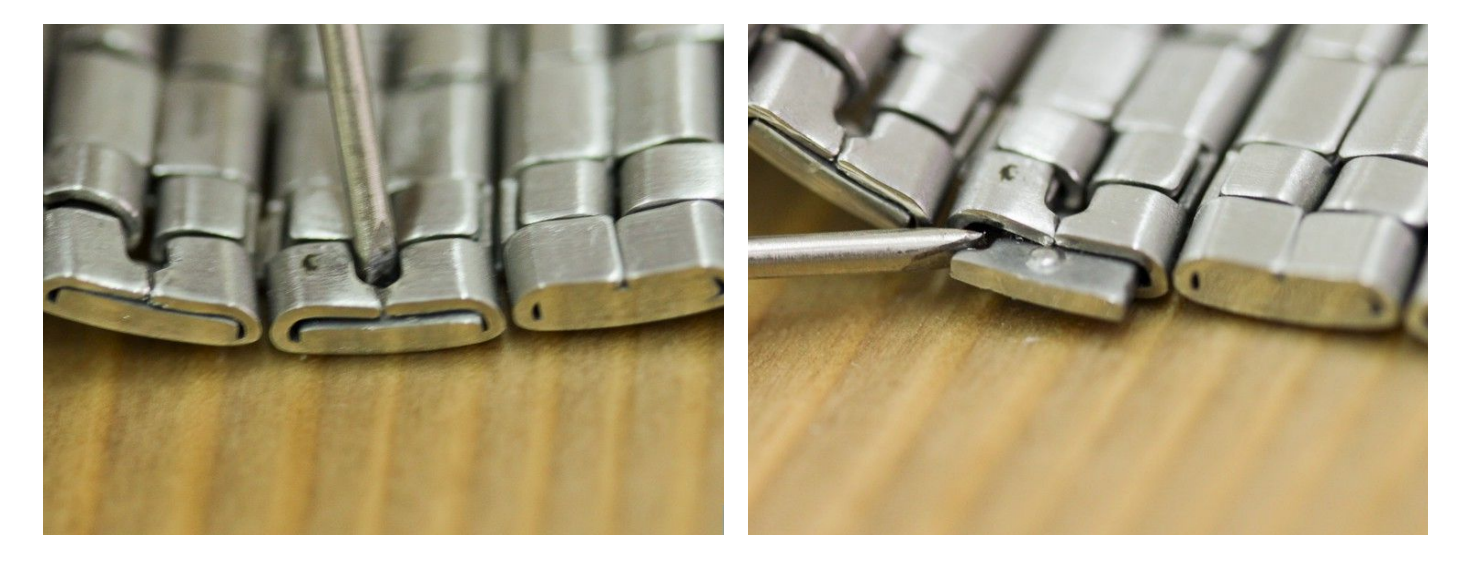

После извлечения крепления надо расцепить сегменты браслета и повторить операцию на 1-2 сегмента дальше, в зависимости от необходимой длины браслета.

Далее следует сцепить крайние сегменты и вновь вставить крепление на место, с усилием втолкнув его обратно.

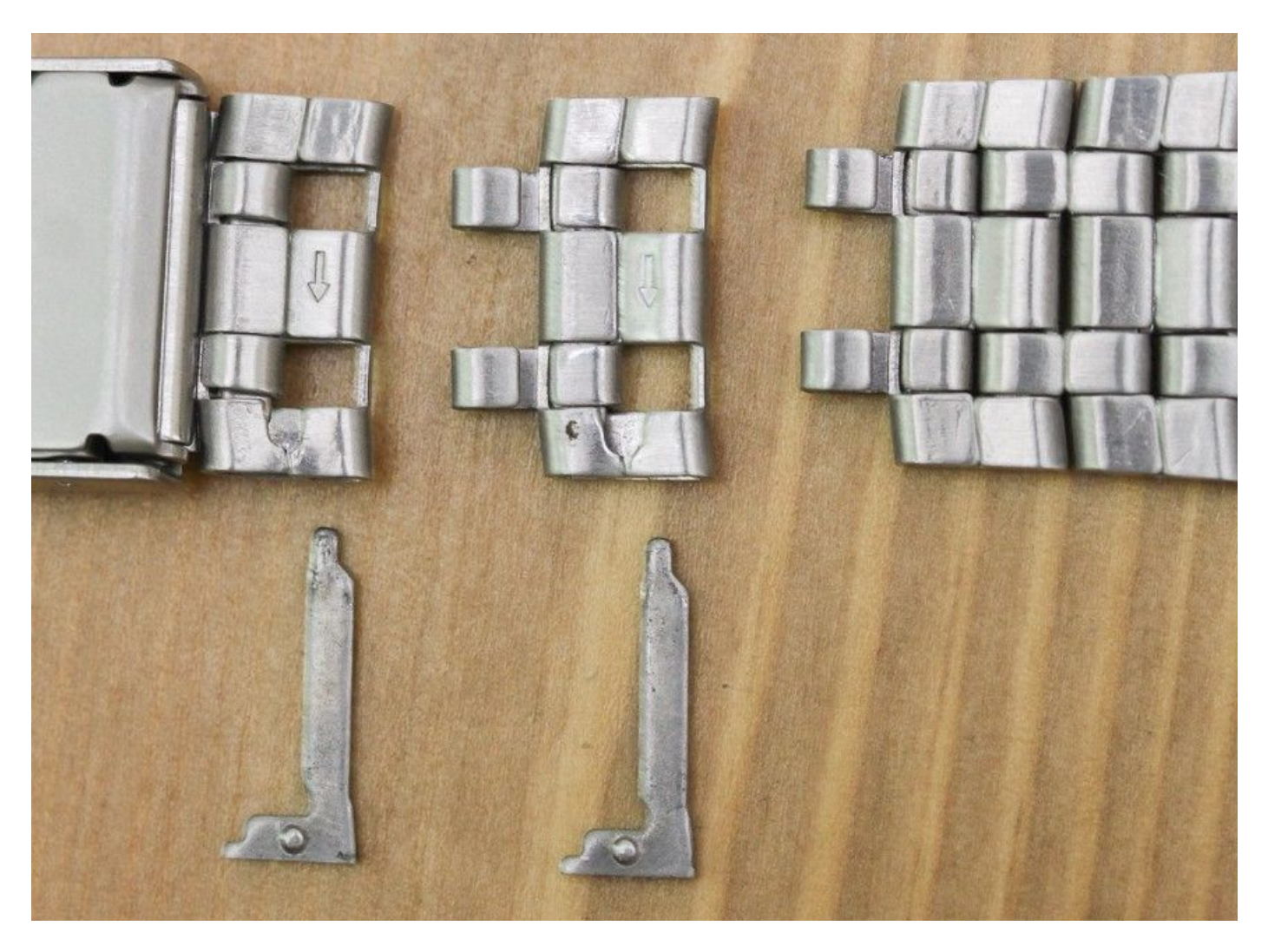

Для удобства ношения часов на руке следует соблюдать баланс при уменьшении количества сегментов. Например, если вам надо убрать 3 сегмента - убираете 1 с одной половины браслета, 2 с другой. Если 4 - то 2 с одной половины, 2 с другой.

Не следует убирать все сегменты с одной половины, поскольку из-за разной длинны половин браслета часы будут неудобно сидеть на руке.

#### **Внимание!**

Обратите внимание, что гарантия не распространяется на повреждения браслета, вызванные попытками изменить его длину. Если вы не уверены в своих силах, обратитесь в часовую мастерскую.

# **Установка и обновление прошивок**

# **Установка русской прошивки в iOS**

Перейдите на страницу товара во вкладку Скачать, найдите там свою версию и скачайте последнюю версию прошивки для ваших часов. Версию Hardware можно узнать в меню часов **Settings → About → Hardware** или **Настройки → Инфо → Версия железа** для интерфейса на русском языке.

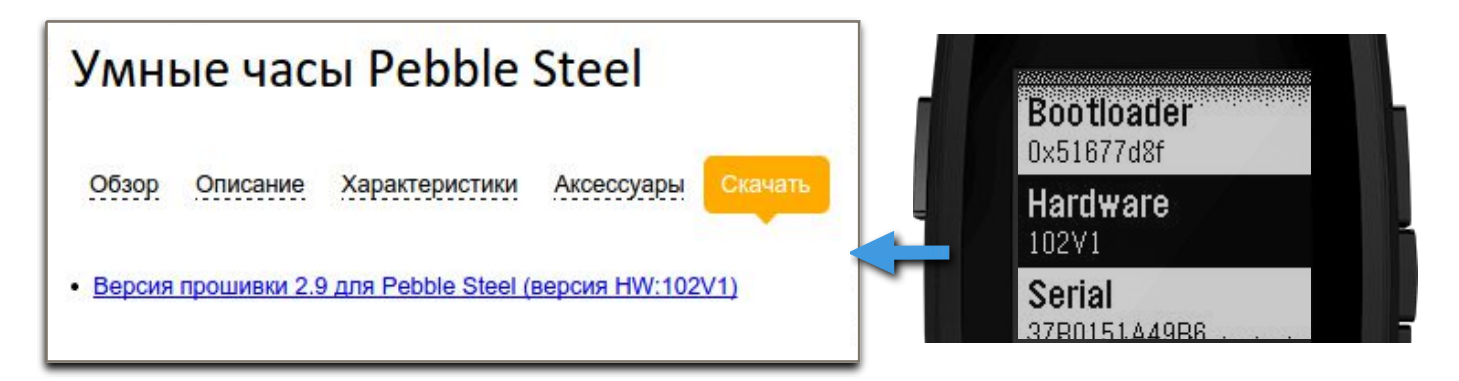

После скачивания прошивки нажмите "Открыть в Pebble" и согласитесь с установкой прошивки из стороннего источника. Затем нажмите кнопку "UPDATE".

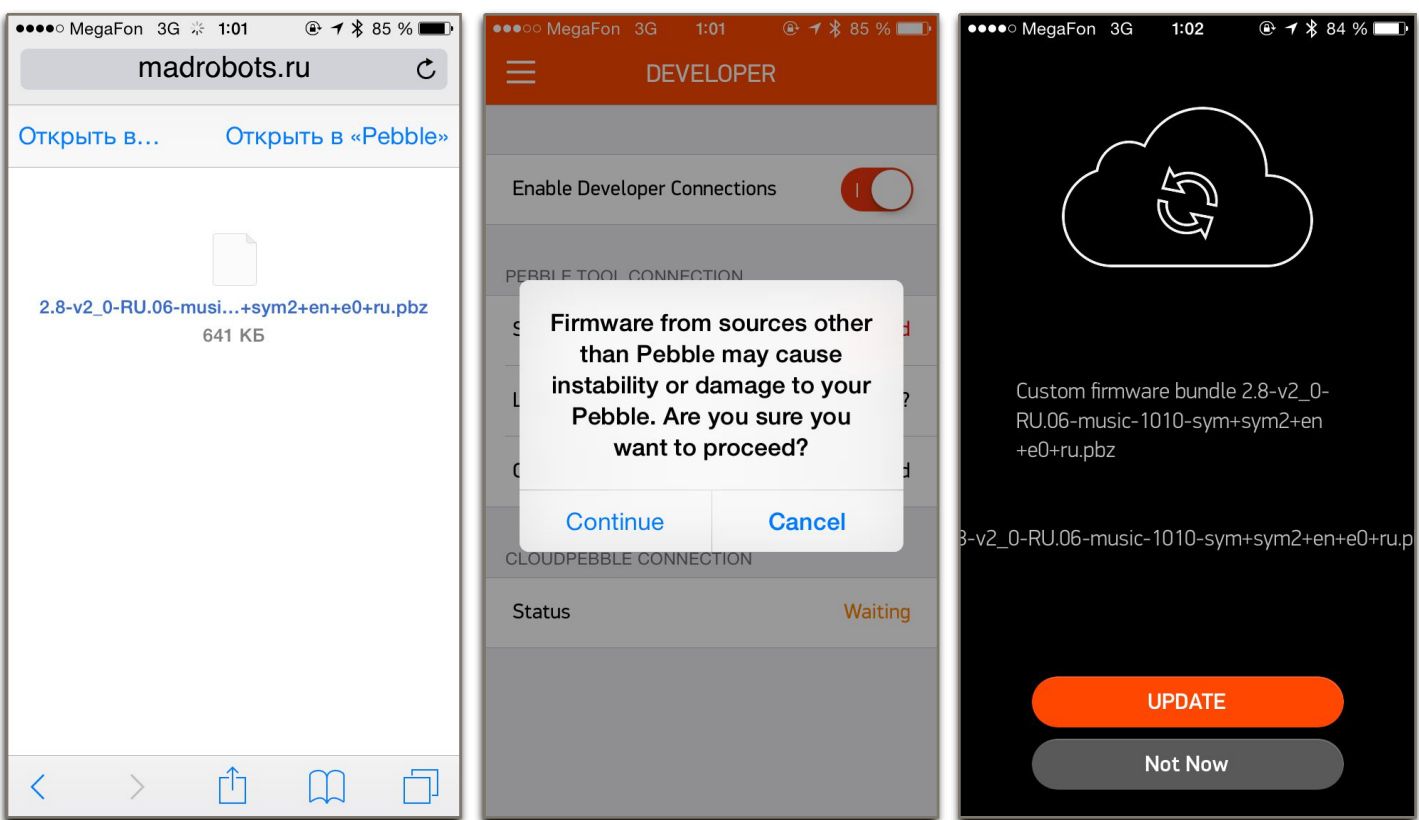

#### Дождитесь окончания обновления и перезагрузки часов.

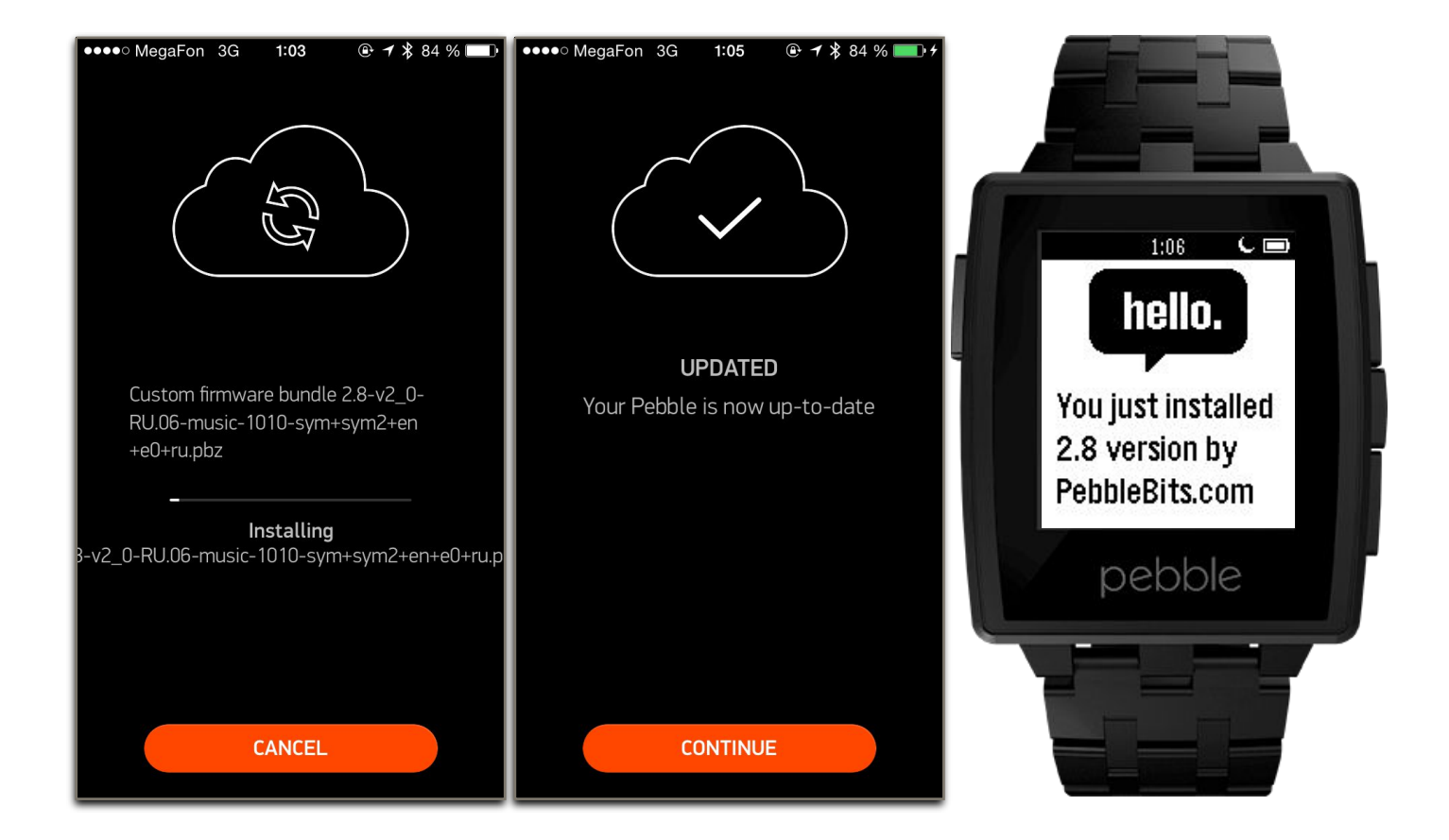

#### **Внимание!**

Если вы установите прошивку от часов с другой версией HW, Pebble не загрузятся или будут неправильно работать. В этом случае действуйте согласно инструкциям в разделе "После перепрошивки часы не загружаются или неправильно работают" данной инструкции.

### **Сборка прошивки**

Для сборки прошивки со своими настройками можно использовать сайт [pebblebits.com](http://pebblebits.com). Откройте его с помощью браузера Safari вашего устройства, и перейдите в раздел "Firmwares".

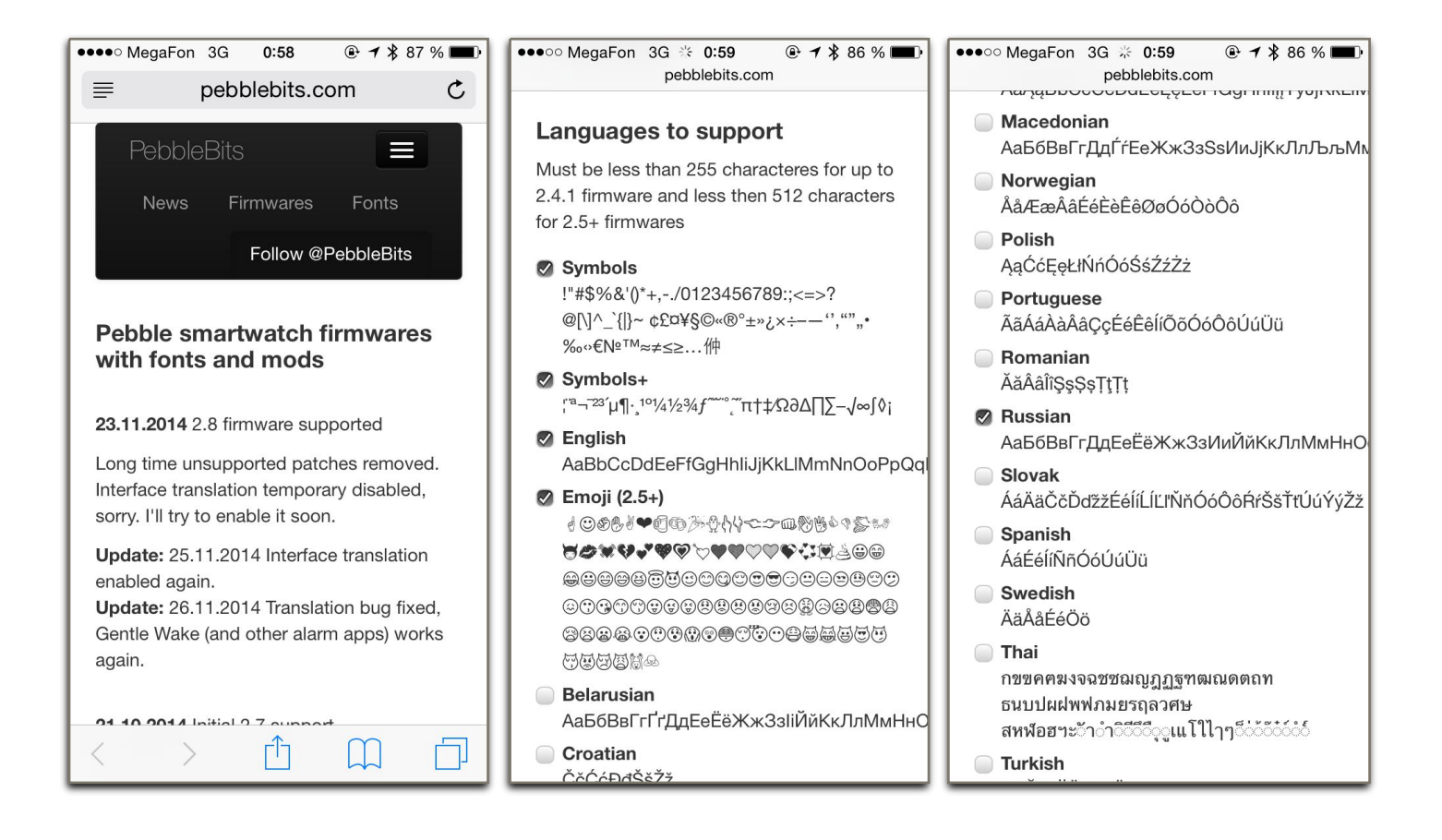

На этом экране выберите нужные наборы символов для включения в прошивку. Для показа уведомлений на русском языке необходимо выбрать ресурс "Russian", а для показа смайликов в уведомлениях - ресурс "Emoji". В случае необходимости вы можете включить символы других языков белорусского, украинского, и так далее.

Нажмите кнопку "Continue" в конце страницы, и на следующей выберете последнюю версию прошивки для вашей версии часов. Пользователи Pebble Steel должны выбрать версию прошивки, оканчивающуюся на "102V1 (STEEL)".

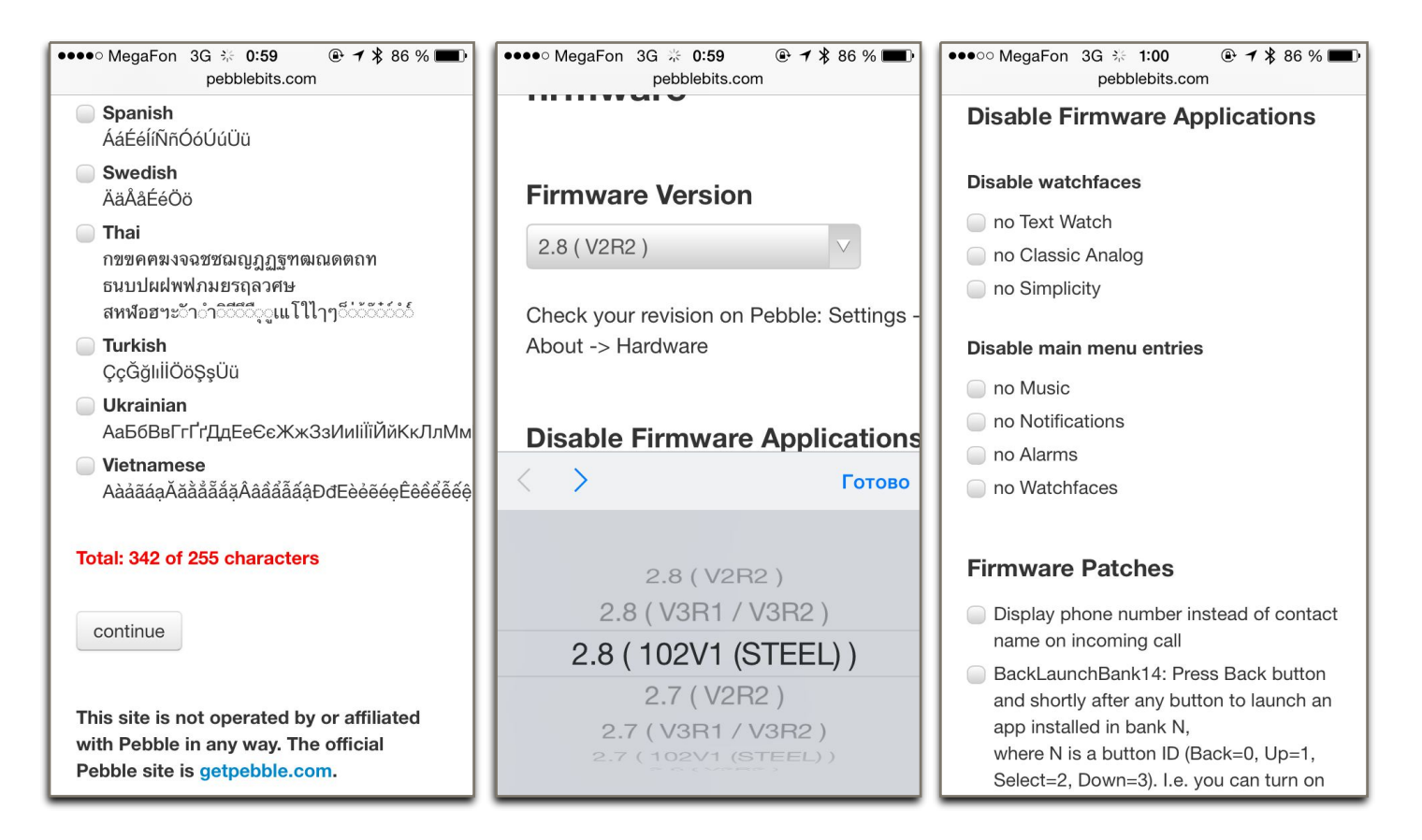

В разделе "**Disable watchfaces**" можно выборочно отключить стандартные программы часов, если они вам не требуются.

#### **Внимание!**

При отключении всех трех стандартных вариантов вы должны будете установить любую другую программу часов из магазина приложений, иначе Pebble будут выдавать ошибку при попытке выхода из меню на главный экран. Желательно установить программу часов **до** обновления прошивкой с отключенными стандартными программами.

В разделе "**Disable main menu entries**" можно удалить пункты из главного меню часов.

В разделе "**Firmware Patches**" находятся дополнительные функции. Например, при выборе последнего пункта "Change buttons layout of stock Music app" изменится поведение кнопок "вверх" и "вниз" в стандартной программе "музыка". Теперь однократное нажатие "вверх" и "вниз" будет увеличивать и уменьшать громкость, а длительное - переключать трек.

В разделе "**Interface Translation**" можно выбрать язык, на который будет переведен интерфейс часов. Будут переведены все пункты меню и встроенных программ.

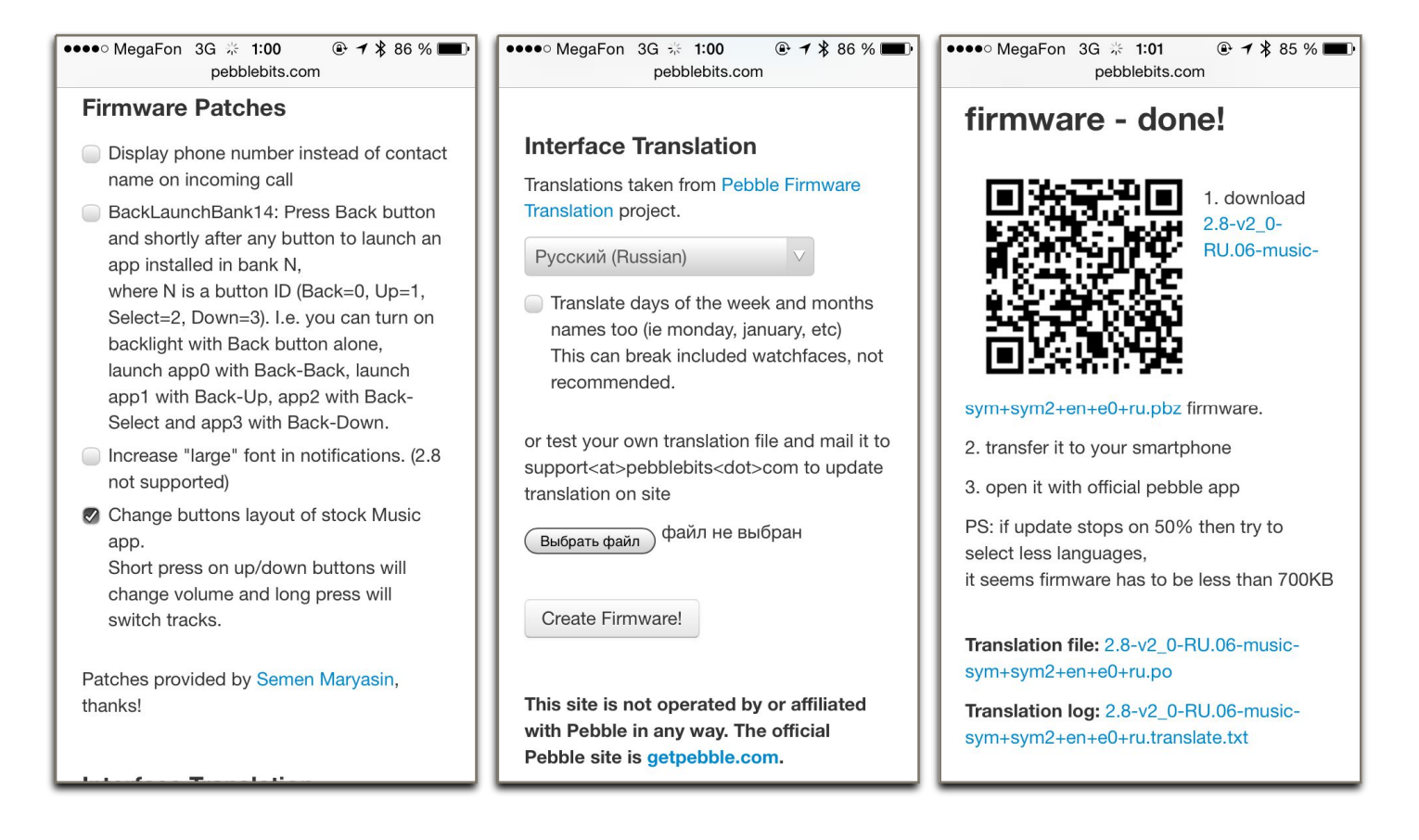

#### **Внимание!**

Для перевода интерфейса обязательно выбрать соответствующий набор символов на первой странице, иначе все символы или их часть будет отображаться квадратиками. К примеру, для перевода интерфейса на русский язык необходимо выбрать набор символов "Russian"

#### **Внимание!**

Перевод будет касаться только интерфейса часов, программы, установленные на часы из магазина приложений могут быть на других языках. Для перевода их на русский язык следует обращаться к авторам программ.

После установки всех пунктов необходимо нажать кнопку "Create Firmware" и дождаться окончания сборки. После окончания страница перезагрузится и вы увидите ссылку на скачивание прошивки.

После скачивания прошивки нажмите "Открыть в Pebble" и согласитесь с установкой прошивки из стороннего источника. Затем нажмите кнопку "UPDATE".

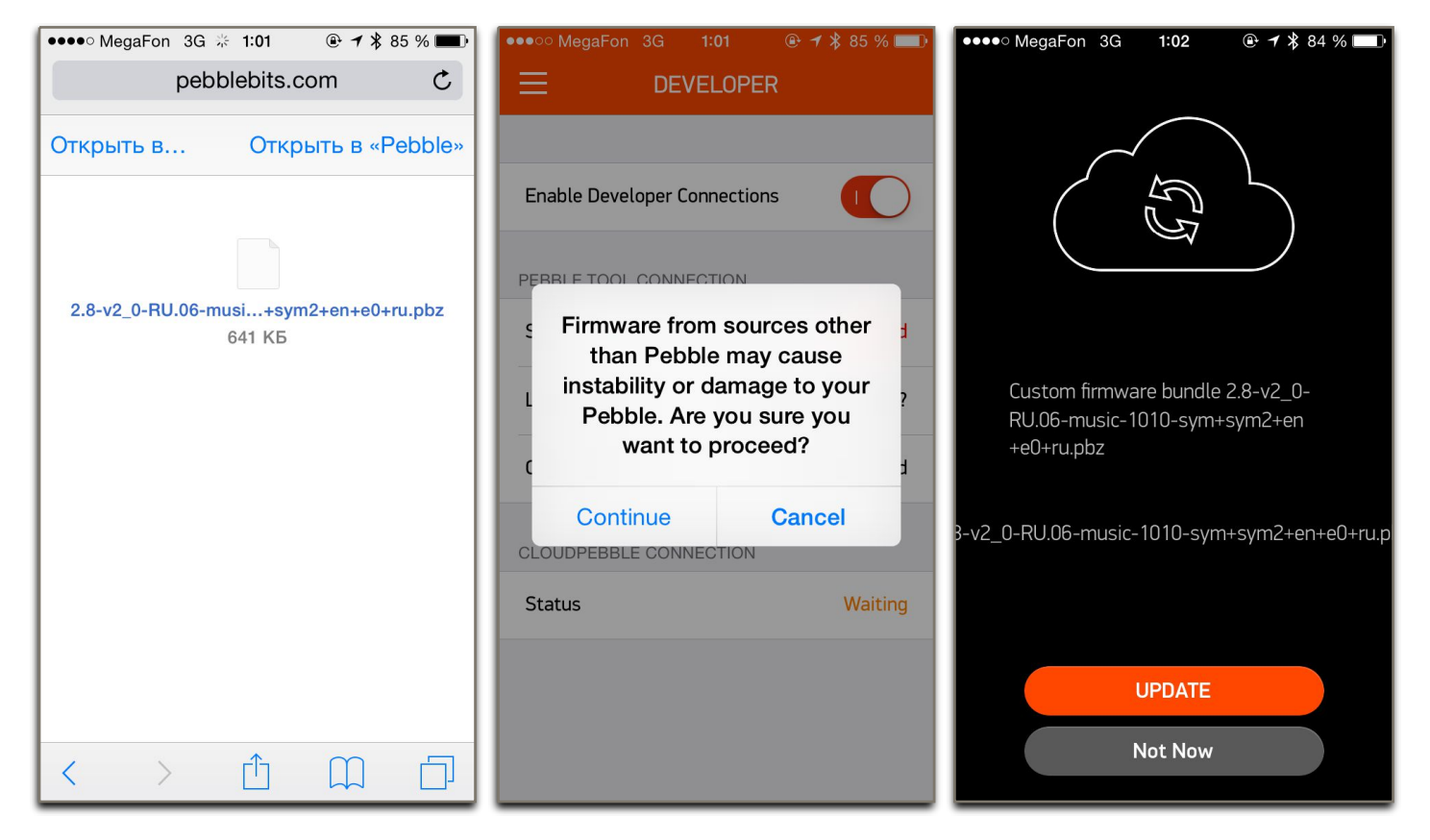

Дождитесь окончания обновления и перезагрузки часов.

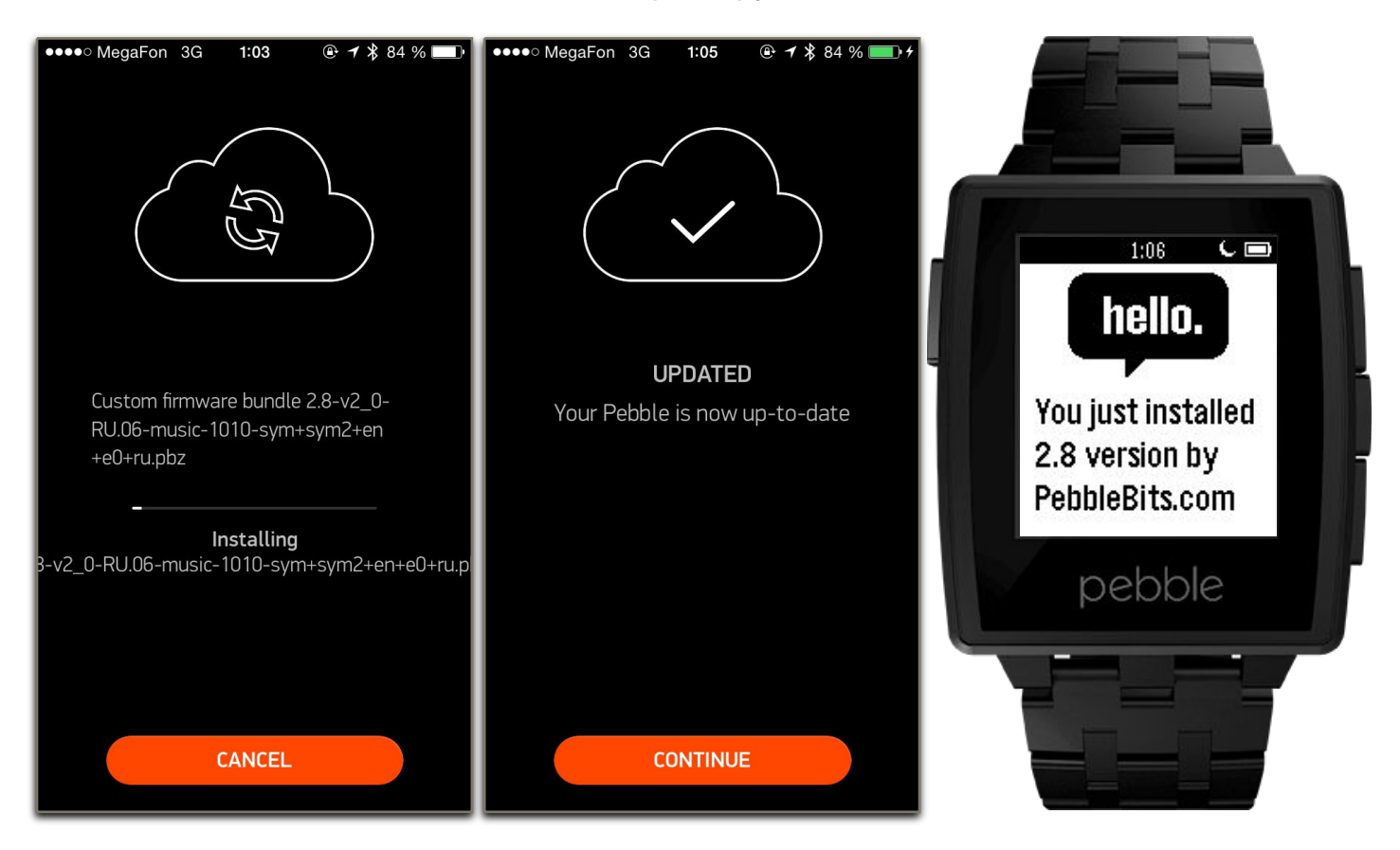

#### **Внимание!**

В случае неработоспособности часов после установки прошивки с сайта Pebblebits, рекомендуется действовать в соответствии с пунктом "После перепрошивки часы не загружаются или неправильно работают" данного руководства.

# **Создание своих приложений**

## **SDK и среда разработки**

У Pebble есть открытый SDK, который позволяет писать программы для часов самостоятельно. В качестве языка разработки используется С или JS.

Для того, чтобы начать разработку, вам надо только зарегистрироваться на сайте [getpebble.com](http://getpebble.com) и открыть онлайн-среду разработки Pebble Cloud по адресу [cloudpebble.net.](http://cloudpebble.net)

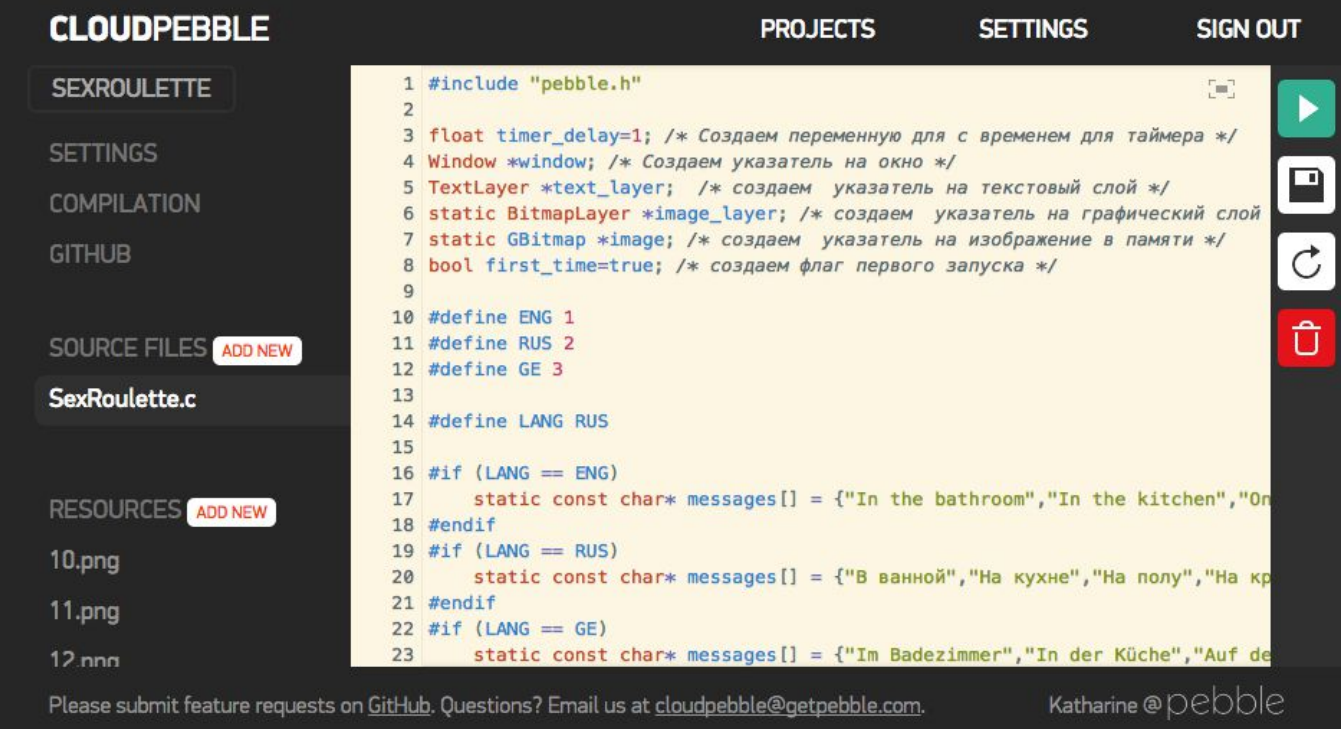

Pebble Cloud имеет тот же самый функционал, что и обычные среды разработки, устанавливаемые на компьютер.

Если вы все же хотите использовать SDK, запускаемый на компьютере, скачать его можно по этой ссылке: <https://developer.getpebble.com/sdk/download/>

#### **Документация**

Документация для разработки на языке С находится тут: <https://developer.getpebble.com/docs/c/>

Документация для разработки на языке JS находится тут: <https://developer.getpebble.com/docs/pebblejs/>

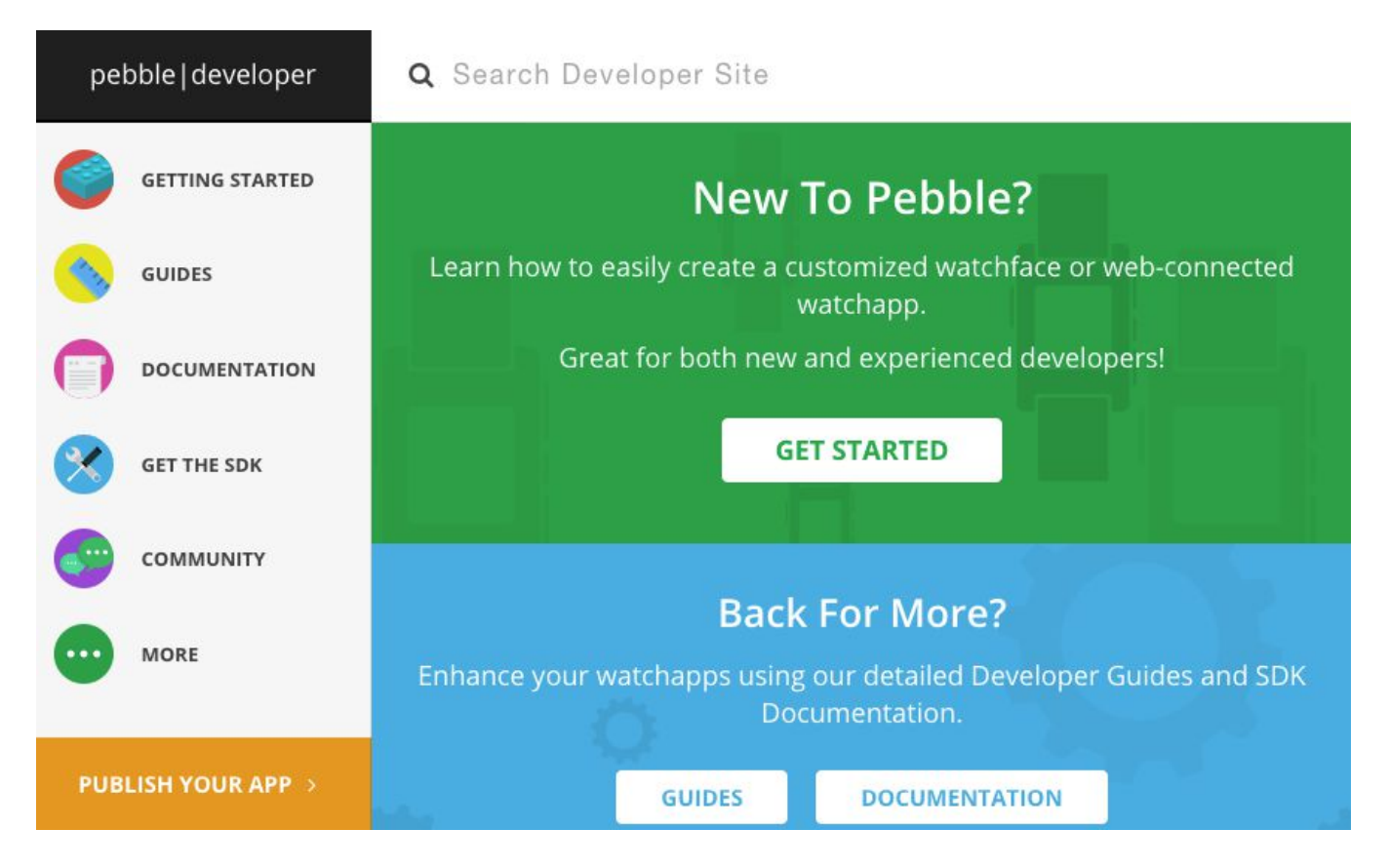

Для общения с программами на телефоне существует набор библиотек, называемых PebbleKit. Версия библиотек для Android находится тут: <https://developer.getpebble.com/docs/android/>

А PebbleKit для iOS тут: <https://developer.getpebble.com/docs/ios/>

PebbleKit JS - это маленькие программы на JavaScript, загружаемые на телефон вместо с программами для часов. Они связывают программу на часах с телефоном и могут общаться с внешними серверами. Документация по PebbleKit JS находится тут: <https://developer.getpebble.com/docs/js/>

Исходные коды примеров различных программ можно найти на официальном аккаунте Github: <https://github.com/pebble-examples>

#### **Руководства**

Официальное руководство по программирование находится тут: <https://developer.getpebble.com/guides/>

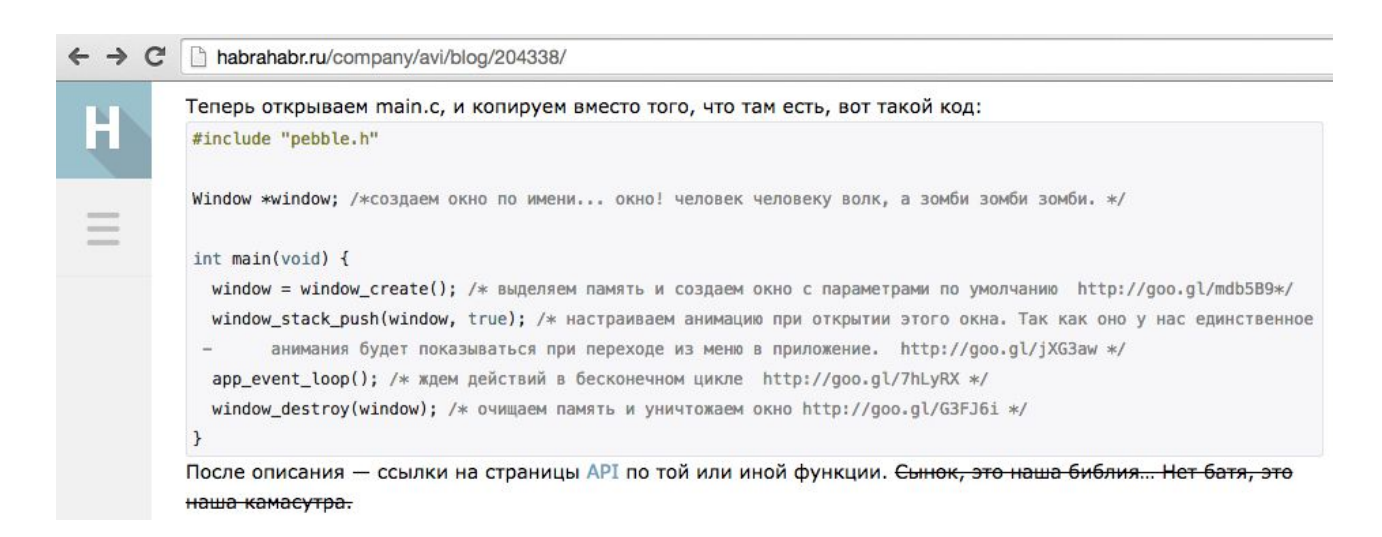

Неофициальные руководства на русском языке и примеры кода можно найти по следующим ссылкам:

- <http://habrahabr.ru/company/avi/blog/204338/>
- <http://habrahabr.ru/company/avi/blog/204514/>
- <http://habrahabr.ru/post/245297/>
- <http://habrahabr.ru/company/madrobots/blog/233241/>
- <http://habrahabr.ru/post/229637/>
- <http://habrahabr.ru/post/245247/>

# **Ответы на часто задаваемые вопросы(FAQ)**

### Сколько Pebble работают от одного заряда?

От 4 до 8 дней. Среднее время работы около недели.

Точное время зависит от количества уведомлений, получаемых часами, типа установленного WatchFace(часы, обновляющиеся каждую секунду, тратят больше энергии), настроек подсветки(автоматическая подсветка при повороте руки разряжает батарею быстрее), и других параметров.

Запущенный в фоне фитнес-трекер, например Shine, уменьшает время работы до 2-3 дней.

### Сколько времени часы заряжаются?

2-3 часа. Определить окончание заряда возможно по смене цвета светодиодного индикатора под экраном часов. После окончания зарядки он сменит цвет на зеленый.

Так же, определить полный заряд возможно по изменению иконки батареи в меню часов. По окончанию заряда иконка батареи с молнией изменится на иконку батареи с находящейся внутри вилкой.

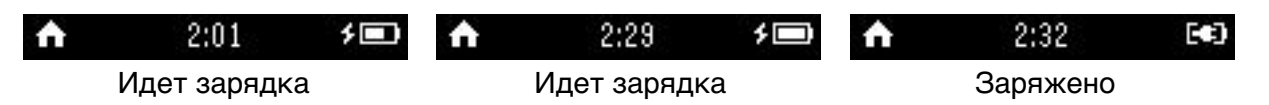

# Тратят ли Pebble заряд телефона?

Несущественно. День работы с подключенными часами эквивалентен 5-10 минутам работы в интернете на телефоне. Часы потребляют столько же энергии, как подключенная гарнитура.

В результате использования часов время жизни телефона от одного заряда немного увеличивается - за счет того, что вы больше не достаете телефон для просмотра каждого уведомления.

### Экран часов всегда активен?

Да, в отличии от экранов других часов на технологии TFT, экран Pebble выполнен по технологии Memory LCD. За счет этого экран активен все время работы часов и хорошо видим как на ярком солнце, так и при тусклом освещении.

### У экрана есть подсветка?

Да, у часов есть подсветка, которая включается при приходе уведомления, при нажатии любой кнопки, а так же при совершении резкого поворота рукой. Реакцию на эти действия можно настроить.

### Экран цветной? Сенсорный?

Экран черно-белый, не сенсорный, управление часами осуществляется при помощи 4 боковых кнопок.

#### У Pebble есть динамик, микрофон?

Динамика и микрофона в часах нет, только вибромотор. Разговаривать по часам нельзя, но можно принимать и сбрасывать вызовы.

### Pebble работают отдельно от телефона?

#### Да, работают.

В отличии от других моделей умных часов Pebble работают и без активного подключения к телефону - они умеет показывать часы, дату, календарь(при предварительной установке нужного WatchFace) и способны запускать уже установленные приложения. Без подключения к телефону время работы их увеличивается до 10-15 дней без подзарядки.

Без подключения к телефону не будут работать некоторые приложения, требующие связи с интернетом(например, прогноз погоды или новости).

#### Часы можно погружать под воду?

Pebble полностью водостойкие при бытовом использовании. В них можно мыть руки, принимать душ и ванну, плавать и нырять. В них нельзя погружаться на глубину более 5 метров.

Обращаем ваше внимание, что после воздействия соленой воды часы необходимо промыть в обычной воде - соль негативно действует на пластик, резиновые уплотнители и ремешок. Так же, не следует подвергать кожаный ремешок частому действию воды - он хорошо впитывает воду, и через некоторое время начинает неприятно пахнуть.

### Чем Pebble Steel отличаются от пластиковой версии?

Внутренности не отличаются ничем, кроме трехцветного светодиодного индикатора на передней части часов. Отличия состоят в дизайне и материале корпуса. Зарядные разъёмы у Pebble Steel и Pebble несовместимы.

# Поддерживают ли Pebble кириллицу?

Стандартная прошивка не поддерживает русских букв. Для поддержки кириллицы вам необходимо установить стороннюю прошивку. Как это сделать смотрите в разделе "Установка и обновление прошивок" данного руководства.

# **Решение проблем**

### После перепрошивки часы не загружаются или неправильно работают

Войдите в "Recovery Mode": одновременно зажмите две верхние и среднюю кнопки(вверх, назад, выбор) на 30 секунд, дождитесь надписи "Loading...". Удалите устройство Pebble-XXXX в панели управление BT вашего устройства, и заново подключитесь к нему. Запустите приложение Pebble и согласитесь на установку новой прошивки. Дождитесь окончания установки.

#### На экране появляется мусор или полосы

Такое может случаться от сильных ударов или при резких движениях, конструкторы ознакомлены и принимают меры. Если такая ситуация повторяется часто, это является гарантийный случаем.

#### Не работает переключение языка на телефоне Samsung

Проблема в конфликте стандартной Samsung Keyboard и приложения Pebble. Рекомендуем вам установить стороннюю клавиатуру.

### Часы разряжаются слишком быстро

Возможно у вас установлены WatchFace c анимацией или секундной стрелкой попробуйте выбрать одни из трех стандартных часов. Так же, повышенное потребление энергии вызывает работа в фоне фитнес-трекеров, в этом случае их следует отключить. А может быть, вы просто слишком много играете в игры на часах

### Я слишком много играю в игры и часы из-за этого быстро садятся

Возможно, у вас возникла игровая зависимость. Обратитесь к психологу, чтобы избавиться от нее. Появление игровой зависимости после покупки часов не входит в гарантийные случаи.

### Часы не включаются

Нажмите на среднюю кнопку(выбор) и удерживайте ее 10 секунд. Если часы не включились после этого, попробуйте войти в "Recovery Mode" в соответствии с инструкций в разделе "После перепрошивки часы не загружаются или неправильно работают". Если часы все еще не реагируют - они разряжены. Зарядите их не менее 3 часов, после чего попробуйте включить снова. Если после этого они все еще не реагируют - поступайте в соответствием с рекомендациями из раздела "Часы не заряжаются"

#### Часы не заряжаются

Проверьте зарядные контакты часов на попадание грязи или липких веществ. В случае обнаружения, аккуратно смойте посторонние вещества под струей воды(можно использовать деревянную зубочистку или ватную палочку). Проверьте контакты и магнитные площадки штекера на посторонние предметы. В случае обнаружение, аккуратно удалите их. Помните о том, что штекер зарядки, в отличии от корпуса часов, не является водонепроницаемым. Подключите USB-штекер зарядки к заведомо исправному блоку питания или порту компьютера.

Если после этих действий часы все еще не заряжаются, это является гарантийным случаем.

#### Внутрь часов попала вода

Если после нахождения в воде вы видите капли воды под стеклом часов - это гарантийный случай.

#### **Внимание!**

Попадание воды внутрь часов вследствие повреждения корпуса или попытки самостоятельной разборки не покрывается гарантией.

Попадание иных жидкостей и веществ, в том числе кока-колы, водки, сока, самогона, венозной и артериальной крови любого резус-фактора и групп, кислот, щелочей, шампуня, жидкого мыла, краски, клея, домашнего вина, детской смеси, раствора для снятия старой краски, и любых других жидкостей, не относящихся к определению "вода", не входит в гарантийные случаи.

#### Вместо имени звонящего отображаются вопросы

Проблема в некорректной работе прошивки часов и iOS с русскими буквами. Установите прошивку из раздела "Установка русской прошивки"

#### Я сломал или потерял провод для зарядки часов

Обратитесь в специализированный магазин для покупки нового провода. Кроме того, вы можете заказать кабель самостоятельно на Amazon или Ebay по запросу "pebble steel charge cable". Обратите внимание, что разъемы зарядки у Pebble Watch и Pebble Steel различны.